## **UNIVERSIDAD LUTERANASALVADOREÑA**

**FACULTAD DE CIENCIAS DEL HOMBRE Y LA NATURALEZA**

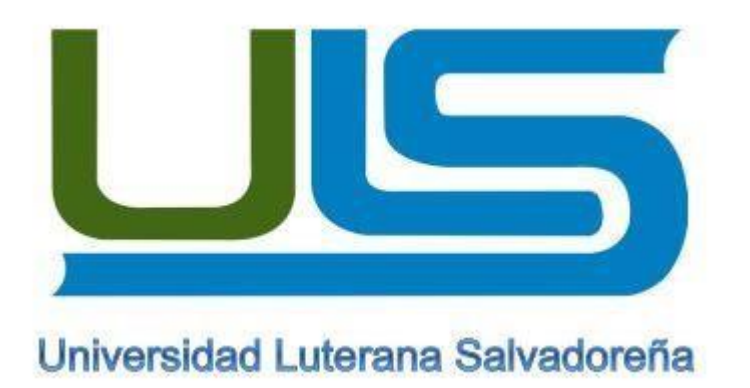

#### **LICENCIATURA EN CIENCIAS DE LA COMPUTACION**

**PROYECTO: ENTORNO WEB PARA SISTEMA BIOMETRICO DE ENTRADDA Y SALIDA DE PERSONAL, (SBIOP).**

**TEMA:**

**CORDOVA MENA, ROSA MARIA. CM02121922**

**OLIVA CISNEROS, CONCEPCION DEL CARMEN OC02121886**

**ORELLANA ORELLANA, RIGOBERTO ISRAEL OO02121930**

**ASIGNATURA: INTERNET 1**

**FACILITADORA: ING. LESBIA MARÍA MANCÍA SANDOVAL**

#### $\operatorname{\acute{E}ndice}$

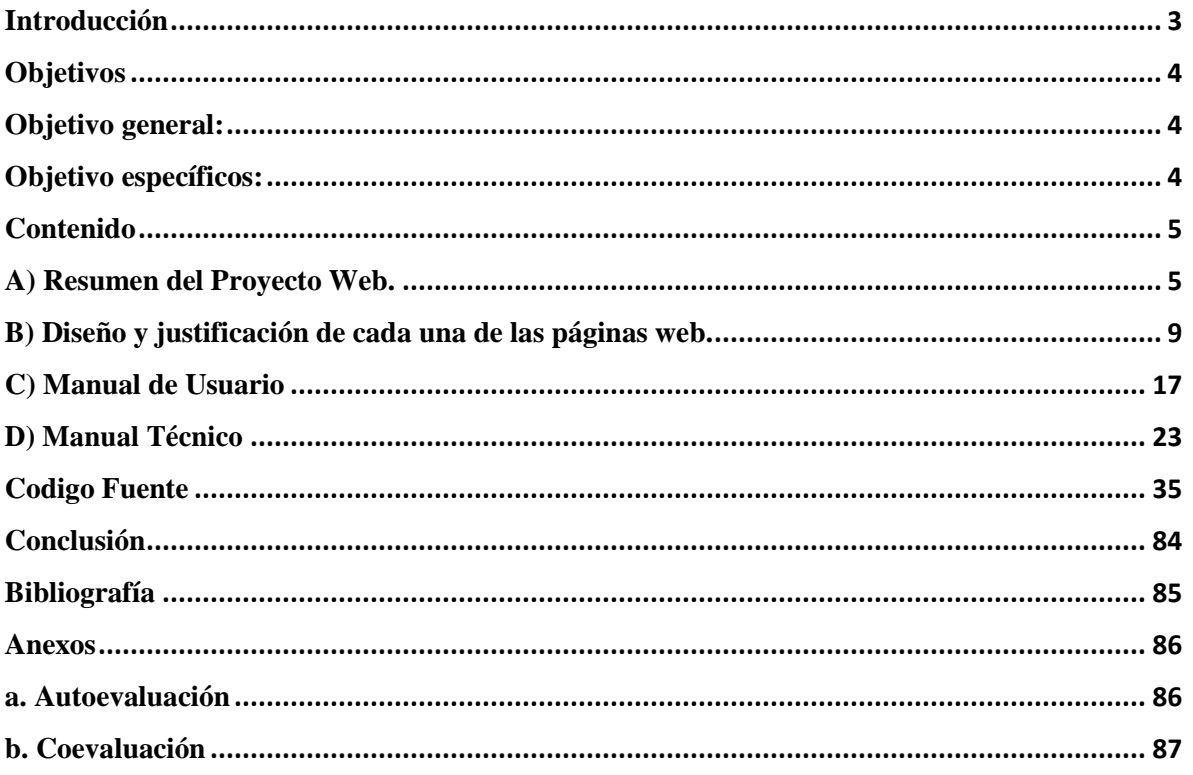

#### **Introducción**

<span id="page-2-0"></span>Nosotros como grupo hemos designado las siglas SBIOP para nuestro proyecto que es (Sistema Biométrico de Entrada y Salida de Personal.) y por lo tanto estas siglas harán referencia al nombre del proyecto en el desarrollo de este documento.

En el siguiente trabajo se darán a conocer de forma detalla lo que es (SBIOP) y se explicara en este documento lo que es la instalación, configuración de lo que es el dispositivo y también se explicara como es el uso del software que se diseñó en forma de página Web.

#### **Objetivos**

#### <span id="page-3-1"></span><span id="page-3-0"></span>**Objetivo general:**

Brindar una solución informática, utilizando tecnología biométrica para optimizar el control de las asistencias del personal permanente de la ULS.

#### <span id="page-3-2"></span>**Objetivo específicos:**

- □ Optimizar el control de las asistencias del personal permanente de la ULS.
- □ Generar un reporte que muestre las asistencias e inasistencias de los empleados de la ULS.
- □ Reflejar la puntualidad del personal e identificar quienes presentan más incidentes de faltas llegadas tarde en la universidad.

#### <span id="page-4-1"></span><span id="page-4-0"></span>**Contenido**

#### **A) Resumen del Proyecto Web.**

SBIOP es un sistema diseñado para tener un control de acceso de personal de la ULS a través de un dispositivo Biométrico, dicho proyecto funcionara a través de unos dispositivos de hardware arduino, los cuales son el arduino uno R3, Enternet Shield, un teclado matricial de 4x4, una pantalla LCD 16x2 y un lector de huellas. Por lo cual se ha desarrollado un entorno web con los que es: html5, php, css, java script, BootStrap y Jquery.

Para la implementación de nuestro proyecto debemos desarrollar un entorno digital para el sistema de registro de entrada y salida de personal permanente para la Universidad Luterana Salvadoreña a través de un biométrico.

Debemos contar con los datos de las personas que laboran en la ULS, es decir tener registrado a todo el personal, así como también será necesario contar con las imágenes digitalizadas de sus huellas dactilares.

Para el uso del Sistema se ha visto conveniente la creación de 3 tipos de usuarios con diferentes niveles de acceso, los cuales son:

**El Administrador del sistema** = Sera la persona encargada en instalar lo que son todos los programas para tener el servidor funcionando en dado caso que no se posea uno, también es el encargado de registrar a cada uno de los empleados de las ULS,

**El Usuario del sistema=** Es cada uno de los empleados de la universidad los cuales después de haber pasado por el proceso de la captura de sus datos y huella, ellos solo realizaran la labor de registrar su acceso y salida de la universidad así como se detalla en el manual de usuario.

#### INTERNET 1

El sistema dispondrá de la posibilidad de la autenticación de un usuario dado de alta previamente, donde se capturará la huella de esta persona y se comparará contra la de la base de datos disponible de las personas autorizadas.

Debemos para ello, desarrollar una base de datos, con los datos de interés sobre las persona autorizadas (solo el personal que labora en la ULS), así como con las imágenes digitalizadas de sus huellas.

#### REQUISITOS DE NUESTRO SISTEMA:

 Las personas que ingresan a la ULS pueden tener distintas categorías, para este sistema solo las personas autorizadas y registradas serán el personal permanente de la ULS.

 En lo referente a las personas autorizadas a uso del Sistema, nos interesan sus datos personales, y su tipo de perfil.

 Las huellas se asociarán a los usuarios autorizados por medio del código y al tipo de perfil de estos. Nos interesa conocer y tener la base sobre los horarios que deben cumplir el personal.

La estructura de nuestro se ha diseñado de 8 páginas que van entrelazadas entre sí, en las que el usuario se registra en una base de datos con sus respectivos datos personales, así como las diferentes páginas que muestran cada una de las acciones que realiza el administrador del sistema y estas presentan las siguientes etapas:

Primera fase: En esta fase se definió todas las actividades de tipo técnico administrativo que condujeron a la creación del sitio Web, el cual Abarca: (inicio, las diferentes actividades del operador o empleado y las que realiza el administrador del sistema).

Además se realizó la captura de contenidos, así como también el desarrollo de las rutinas de programación.

Se pueden mencionar: Diseño gráfico como menús, botones, fondos, interactividad, desarrollo de textos, formularios, etc.

Segunda Fase: En esta etapa se procedió a enlazar la base de datos con cada formulario, así como mejorar la ubicación de cada área del sitio web, guardar datos como imágenes, cambiar el entorno(mejorando la distribución de los espacios) y hacer buen uso de todos los elementos que se requieren para diseñar el sitio Web (pantallas, vínculos, interactividad).

El sitio web o interfaces del sistema consta de un total de 22 archivos de extensión, php, la paquetería de BootStrap y Jquery.

La estructura de carpetas a utilizar será la siguiente:

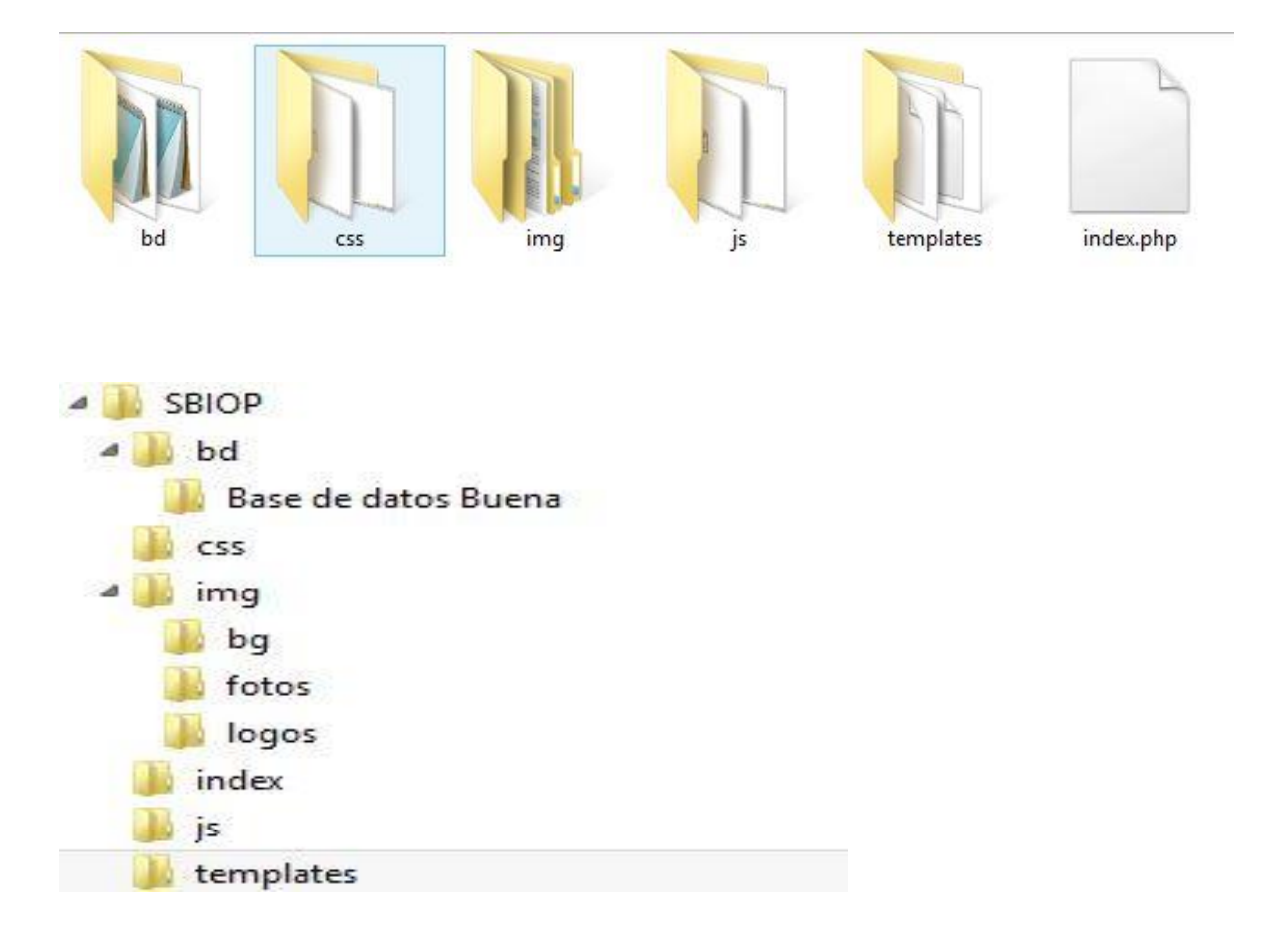

- $\triangleright$  index.php = Primera interfaz a ejecutarse al ejecutar el sitio desde el servidor
- $\triangleright$  Carpeta tempates = Contiene las demás interfaces para que el sistema funcione.
- $\triangleright$  Carpeta js = Contiene todos los archivos tanto de BootStrap, Jquery y los demás Script que se han enlazado con las páginas del sitio web para darle una mejor apariencia visual.
- Carpeta img= Contiene las imágenes tales como logos, background y las fotografías de cada uno de los usuarios que se registren en el sistema.
- Carpeta bd= Contiene la base de datos q se tiene que enlazar con el SBIOP.

#### **Factibilidad del Proyecto:**

**Técnica.** Para determinar este punto se realizó una investigación de cuáles eran las tiendas que tenían en existencia dispositivos Arduino. Y también se hizo una investigación por medio de la web de que tiendas en el extranjero tenían estos productos.

Pero al final de la investigación de pudo detectar que los dispositivos que necesitábamos se encontraban en el país en estas tiendas: ALSW, INGNAC, TEUBICO.COM, CASA RIVAS., ELECTRONICA JAPONESA. Por lo cual decidimos comprar los dispositivos aquí en el país ya que los era más conveniente porque si comprábamos los productos en línea en otro país el tiempo de espera los afectaría porque sobrepasaba los 3 meses.

**Económica.** Se realizaron cotizaciones en las diferentes tiendas que investigamos y al final solo se realizaron compras en 3 tiendas ya que se pudo obtener mayor descuento por la compra de los dispositivos, y para realizar esta compra se asignó un total de dinero que se tenía que aportar por cada miembro del grupo.

 **ALSW.** Biométrico **GT-511C3** \$55.00 Display LCD 16x2 \$ 17

**INGNAC**

Finger Print **FPM10A** \$60.00

Arduino Uno R3 \$30.00 Ethernet Shield \$20 Teclado Matricial 4x4 \$8.00  $Total = $190$ 

#### **Casa Rivas**

Resistencias Cautín Pasta para soldar Estaño Placas de cobre y placas de pruebas. Total =  $$30$ 

 **Otros** Asesoría técnica =\$100

#### **Gastos Totales = \$290**

**Operativa.** Para este punto se pudo observar que al estar en funcionamiento el SBIOP al final su uso podría ser multiplataforma ya que las herramientas con las cuales fue diseñado y desarrollado son también multiplataforma. Así que hay un 99 % de garantía que el dispositivo terminado se ejecute en cualquier tipo de Sistema Operativo.

#### <span id="page-8-0"></span>**B) Diseño y justificación de cada una de las páginas web.**

A continuación se presenta el diseño de los menús del sistema, las pantallas de entradas (formularios de captura de datos), pantallas de salidas (reportes) y las diferentes interfaces necesarias que se desarrollará en el sistema.

DISEÑO DE PANTALLA PRINCIPAL DE SISTEMA.

En la pantalla principal del sistema se conforma del menú de forma horizontal que cuenta con la opción para que nos redirija ya sea a la pantalla de entrada o salida de los usuarios (Operador) o del administrador del sistema (administración).

Al centro se puede visualizar el nombre del sistema, el logo de la institución y la imagen del sistema así como en la parte inferior los desarrolladores del sistema.

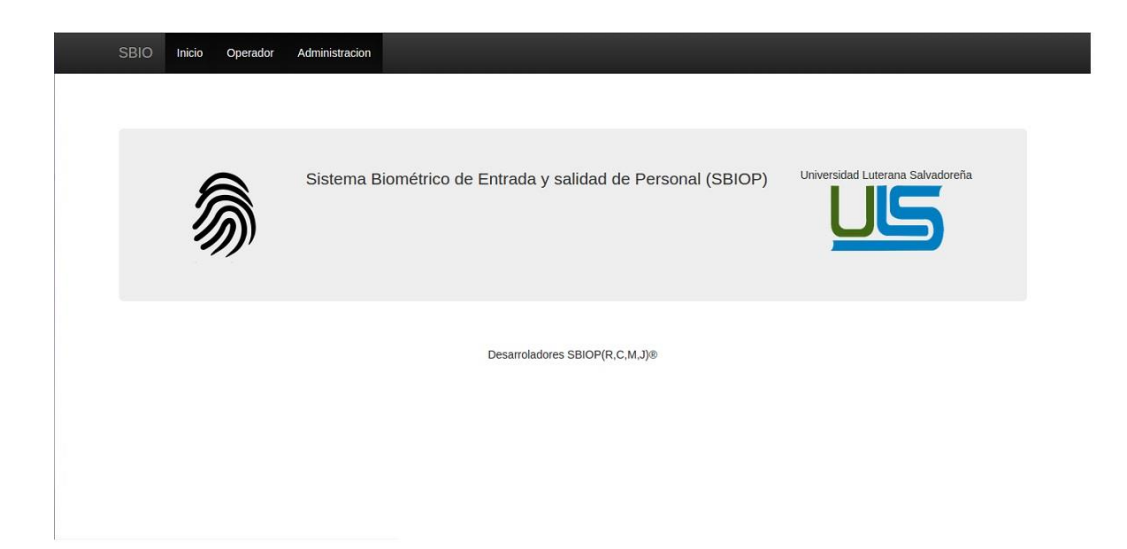

#### DISEÑO O PANTALLA DEL MENÚ DE ACCESO DE PERSONAL.

En esta pantalla el sistema muestra los datos personales del usuario, luego que este pone su dedo en el lector de huellas o biométrico, para marcar su hora de entrada o salida.

Esta pantalla cuenta con su menú horizontal, así como un área donde tiene el logo de la institución, el nombre de esta ventana así como al lado derecho de un área para la hora y fecha y más abajo mostraría los datos del personal.

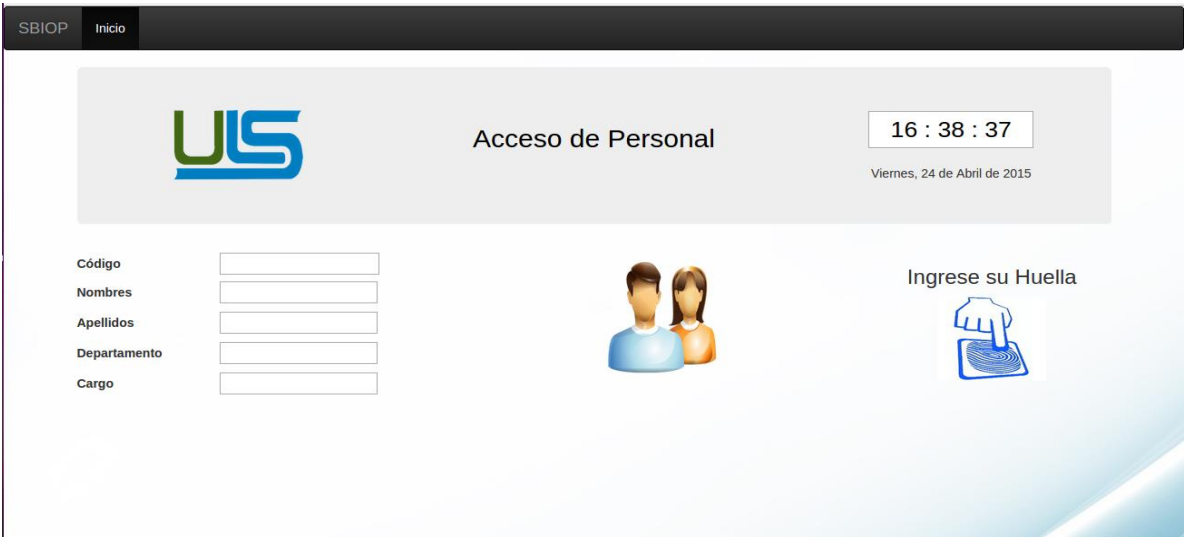

#### DISEÑO O PANTALLA DE ACCESO ADMINISTRADOR.

En esta pantalla el sistema le pide al administrador que ingrese su usuario y contraseña para que pueda acceder a la siguiente pantalla con las diferentes opciones para administrar el sistema.

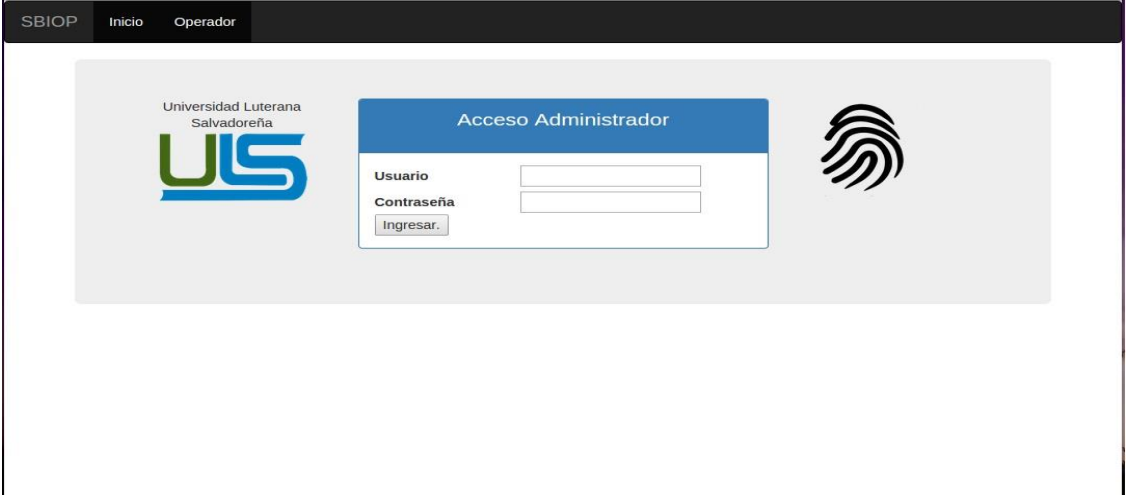

#### DISEÑO O PANTALLA DE OPCIONES ADMINISTRADOR.

En esta pantalla se muestra las diferentes opciones con las que el administrador cuenta para el funcionamiento del sistema.

SBIOP Inicio Operador Modificar/ Registrar **Bienvenido** 

Como se puede observar posee las opciones de modificar, registrar nuevo usuario.

#### DISEÑO O PANTALLA REGISTRO DE USUARIO.

En esta pantalla del sistema solo el administrador tiene acceso para registrar al empleado y que este luego ingrese su usuario y contraseña para poder acceder al menú acceso de personal.

Esta pantalla consta de un menú horizontal, en el área de trabajo tiene un formulario en el cual se pide que ingrese los datos personales del empleado a registrar como su nombre, dirección, fecha nacimiento, etc. Luego de haber cumplido con lo requerido en la captura de datos, se da clic en la opción enviar y el sistema guardara todo esa información en la base de datos.

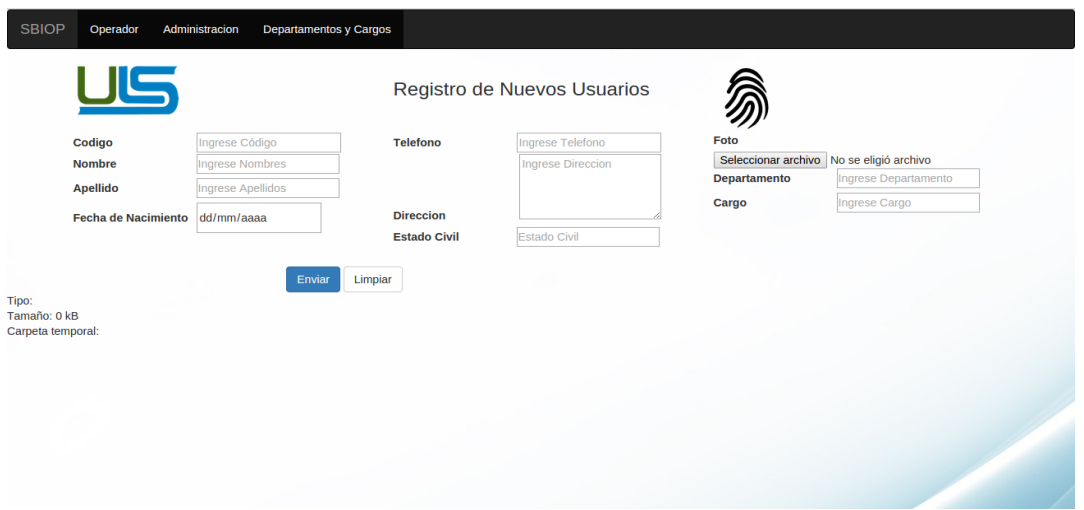

#### DISEÑO O PANTALLA DE MODIFICAR USUARIO.

En esta opción el sistema le permite al administrador corregir algún dato que se ingresó de forma errónea a la hora de registrar a un usuario, cambiar su fotografía.

Solo tiene que ingresar el id del empleado para en otra pantalla le muestre el formulario para poder realizar los cambios que se necesiten.

#### INTERNET 1

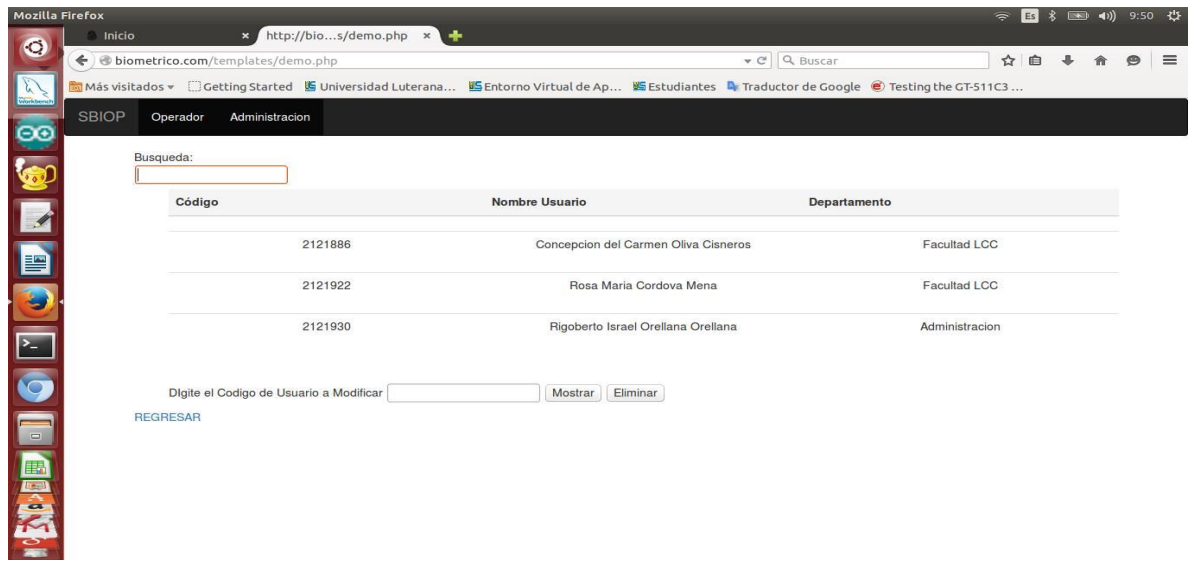

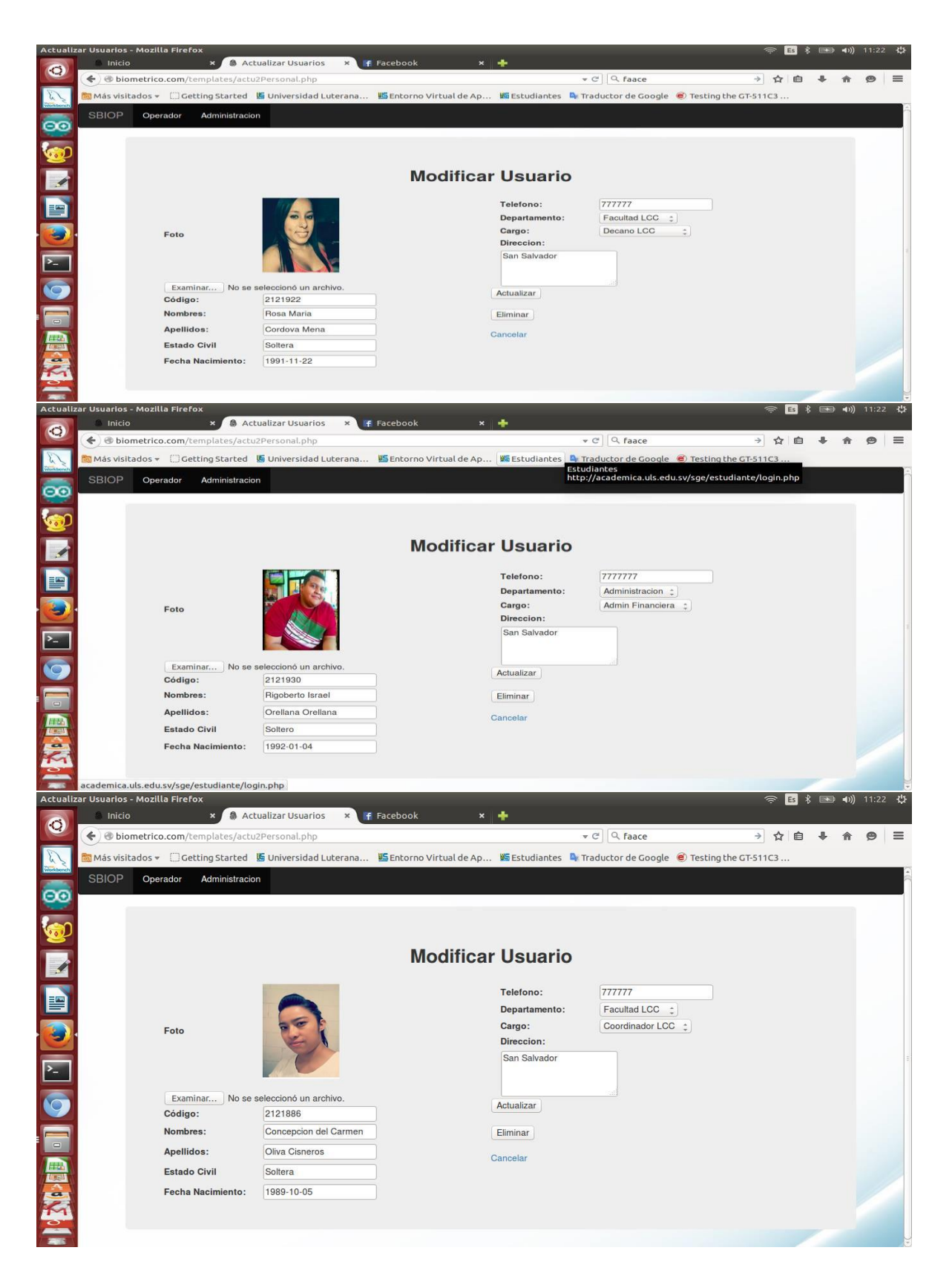

#### DISEÑO O PANTALLA DE INGRESO DE CARGOS:

En esta opción el sistema le permite al administrador ingresar los cargos que serán asignados a cada uno de los empleados registrados.

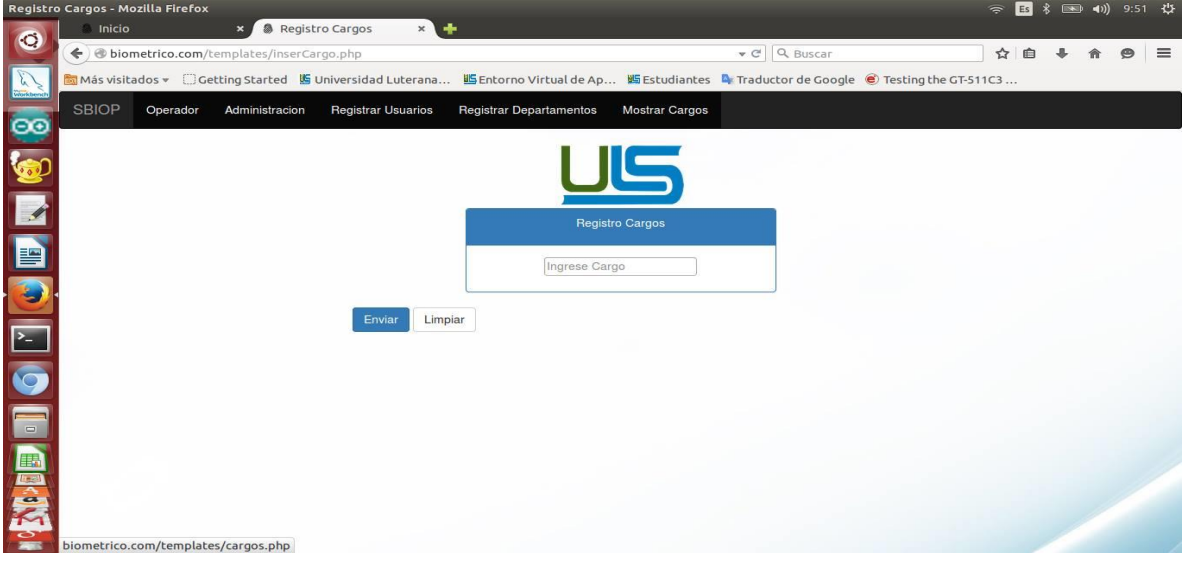

#### DISEÑO O PANTALLA DE INGRESO DE DEPARTAMENTOS:

En esta opción el sistema le permite al administrador ingresar los departamentos a los cuales serán asignados a cada uno de los empleados registrados.

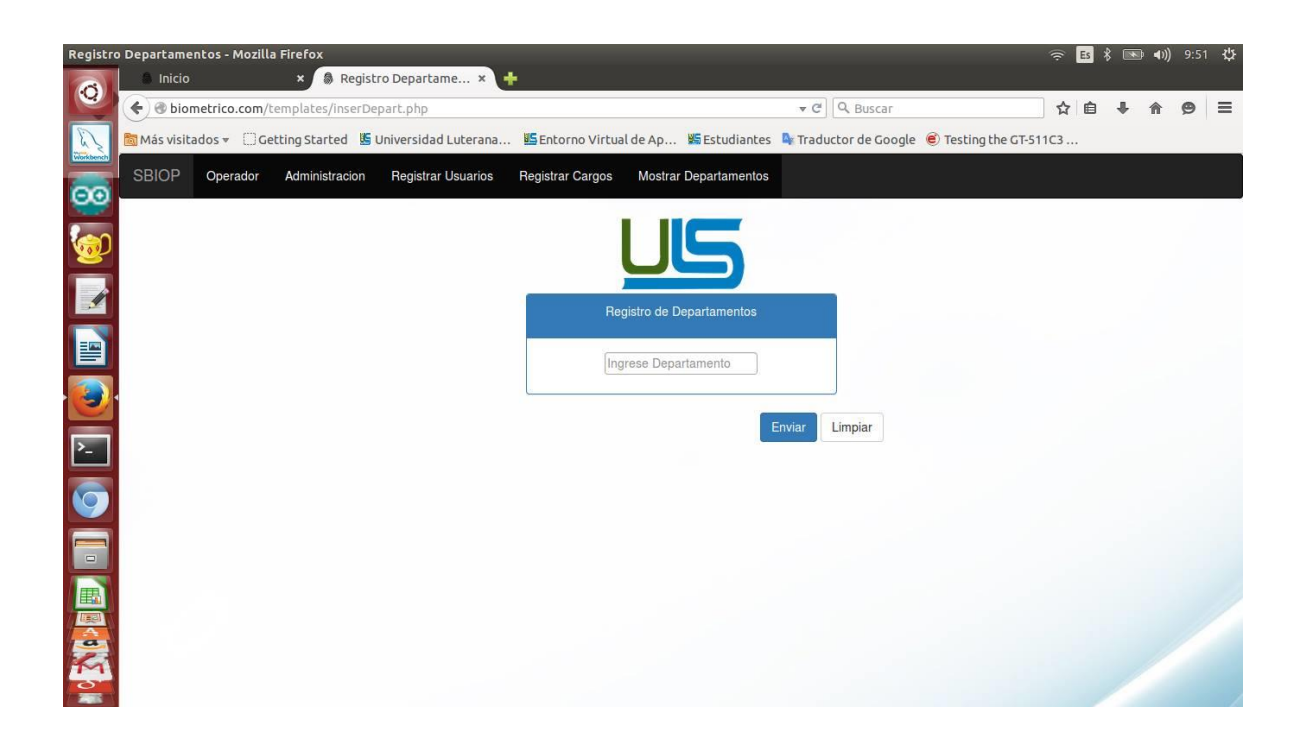

INTERNET 1

# <span id="page-16-0"></span>C) Manual de Usuario

## SBIOP

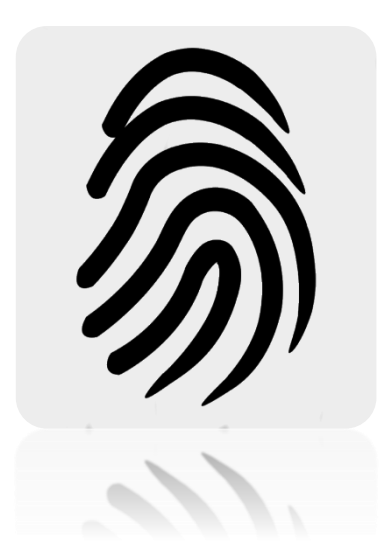

## Manual de Usuario

## Para

SBIOP (Sistema de Entrada/Salida de Personal) INTERNET 1

#### **Contenido**

**Bienvenida…………………………… A**

**Pasos de Uso.……………………….… B-C**

#### **Bienvenido(a)**

Bienvenido(a) Usted está usando el nuevo Sistema Biométrico de Entrada y Salida de Personal (SBIOP). Dicho dispositivo permite identificar automática la huella dactilar de un usuario que previamente ha sido registrado en una base de datos.

Este manual es uso exclusivo para que los empleados realicen un buen uso de SBIOP.

#### **Pasos de Uso para registrar acceso.**

1) Usted debe presionar la tecla B en un teclado como el siguiente.

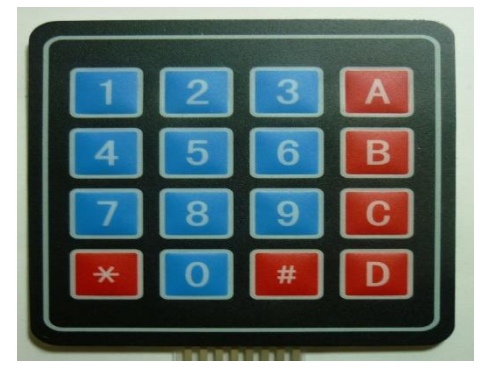

2) Luego observara que el biométrico encenderá una luz

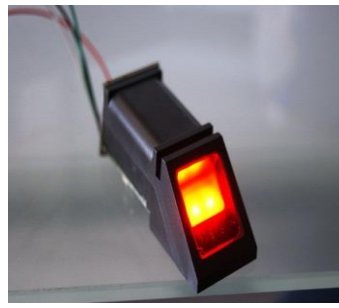

, usted debe colocar el dedo con el cual fue registrado por el administrador,

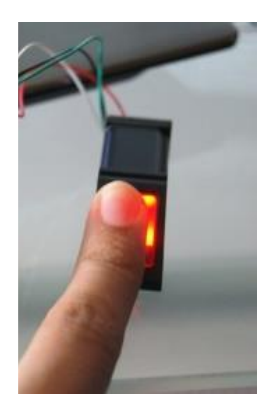

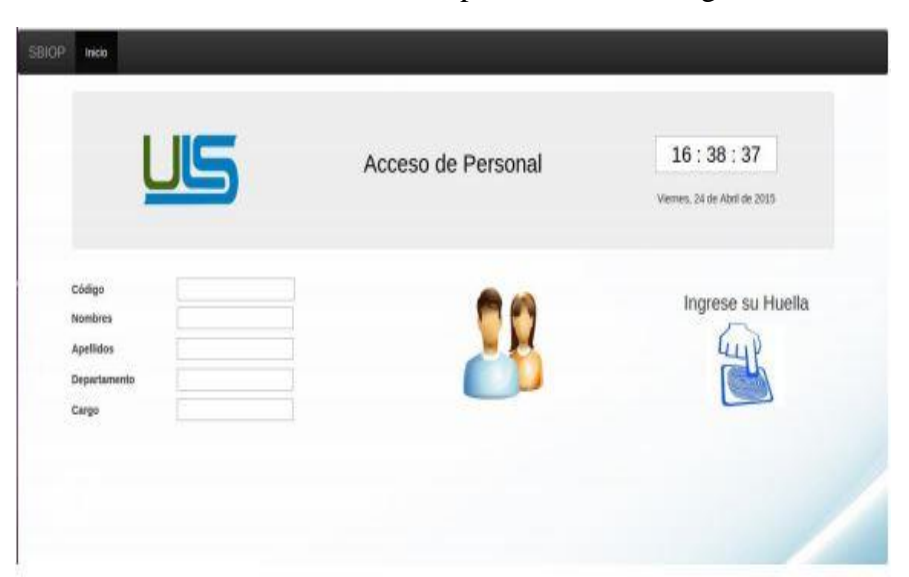

Posteriormente en el sistema le mostrara una pantalla como la siguiente:

En la cual se mostraran sus datos que previamente se almacenaron a la hora de registrarse en el sistema.

Nota: Estos pasos se realizaran tanto a la hora de entrada y salida del día laborado, así mismo para la hora de salida y entrada de almuerzo.

Todo lo que está contenido en este manual es para que usted realice de forma correcta el uso de SBIOP.

C

INTERNET 1

## <span id="page-22-0"></span>**D) Manual Técnico**

## SBIOP

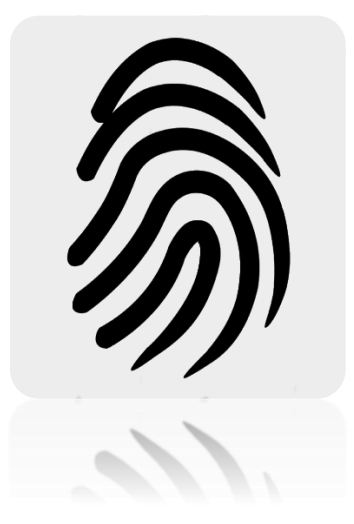

## Manual Técnico

## **Introducción**

A continuación en el siguiente manual se darán los pasos a realizar para la instalación y configuración tanto de los programas que son requisitos para que funcione el SBIOP y también el uso de las interfaces principales que tendrá que configurar el nuevo administrador de este sistema.

## Contenido

Instalación de Servidor LAMP………A

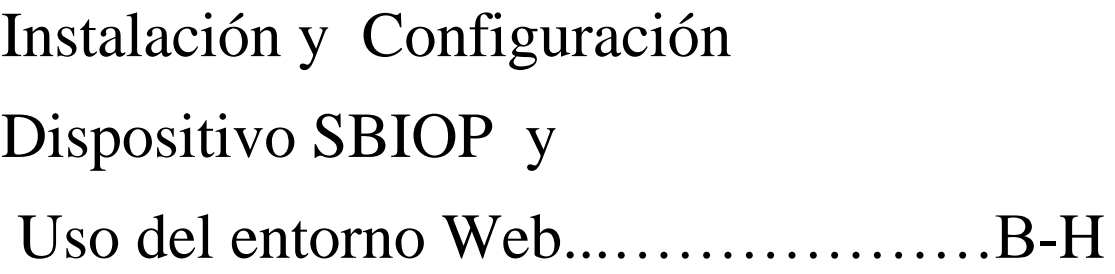

## Instalación de Servidor LAMP

Cada uno de los pasos para instalar y configurar se pueden observar en los siguientes enlaces:

[https://www.digitalocean.com/community/tutorials/como-instalar](https://www.digitalocean.com/community/tutorials/como-instalar-linux-apache-mysql-php-lamp-en-ubuntu-14-04-es)[linux-apache-mysql-php-lamp-en-ubuntu-14-04-es](https://www.digitalocean.com/community/tutorials/como-instalar-linux-apache-mysql-php-lamp-en-ubuntu-14-04-es)

[http://drupalalsur.org/apuntes/como-instalar-un-servidor-lamp-en](http://drupalalsur.org/apuntes/como-instalar-un-servidor-lamp-en-ubuntu-1404)[ubuntu-1404](http://drupalalsur.org/apuntes/como-instalar-un-servidor-lamp-en-ubuntu-1404)

<https://styde.net/como-instalar-lamp-en-ubuntu-linux/>

Puede escoger cualquier enlace y seguir todos los pasos para realizar la instalación y configuración de los programas requeridos para el funcionamiento del SBIOP. Los cuales son Apache2, PHP, Mysql, Phpmyadmin.

Luego de haber realizado todos los pasos que se mencionan en los diferentes link tiene que guardar la carpeta de los archivos de SBIOP en la siguiente dirección: Equipo / var /www /

Crear una carpeta con el nombre que usted desee y luego guardar en esa carpeta nueva el sistema.

**A**

#### **Instalación y Configuración Dispositivo SBIOP y Pagina Web**

**Pasos:**

- **1)** Nota Importante: solicite al encargado de las bases de datos de la institución que le cree la base de datos. Según los criterio de la que se encuentra guardada en la carpeta del sistema.
- **2)** Instalación Hardware SBIOP. 1) Conecte al dispositivo el cable A y B en los puestos A y B del SBIOP.

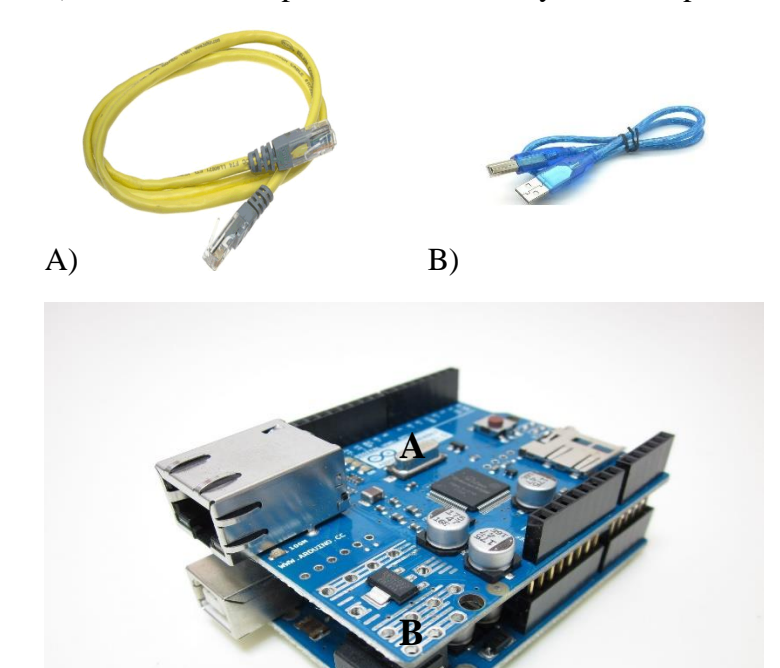

Luego que cada cable esté conectado de la forma correcta conecte el cable B a un puerto USB de la Computadora y el cable A, al puerto de red de la máquina que será de uso especial para el SBIOP en el caso que tenga dos puertos de red o más y sino conectarlo en el interruptor de red de la institución. (Imagen de ejemplo), Listo ya tiene el dispositivo Instalado y listo para trabajar

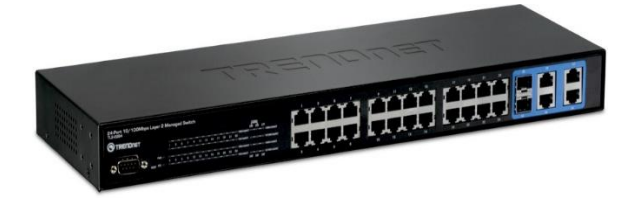

#### INTERNET 1

**3)** Ingresar al navegador web de su agrado y en la barra de direcciones digitar Localhost/ (seguido del nombre de la carpeta que creo). Y ya tendrá acceso a lo que es el SBIOP. Cargándole el inicio del sistema.

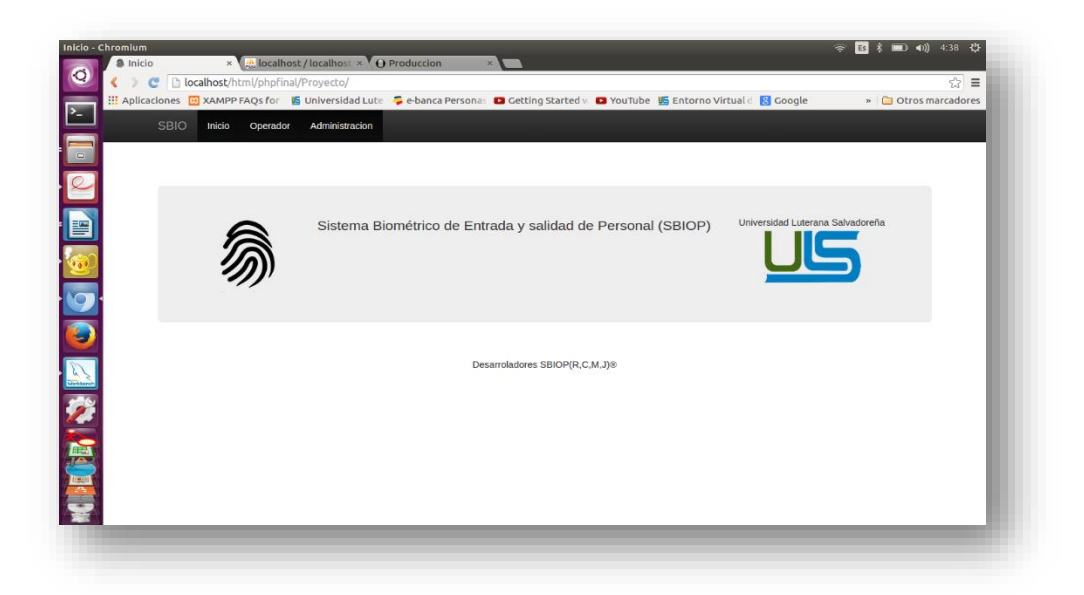

**4)** Ingresar en la pestaña Administración de la barra de navegación luego de eso cargara una página donde le pedirá que registre su acceso poniendo en los campos usuario = admin y contraseña = 1234, como se muestra en la imagen a continuación:

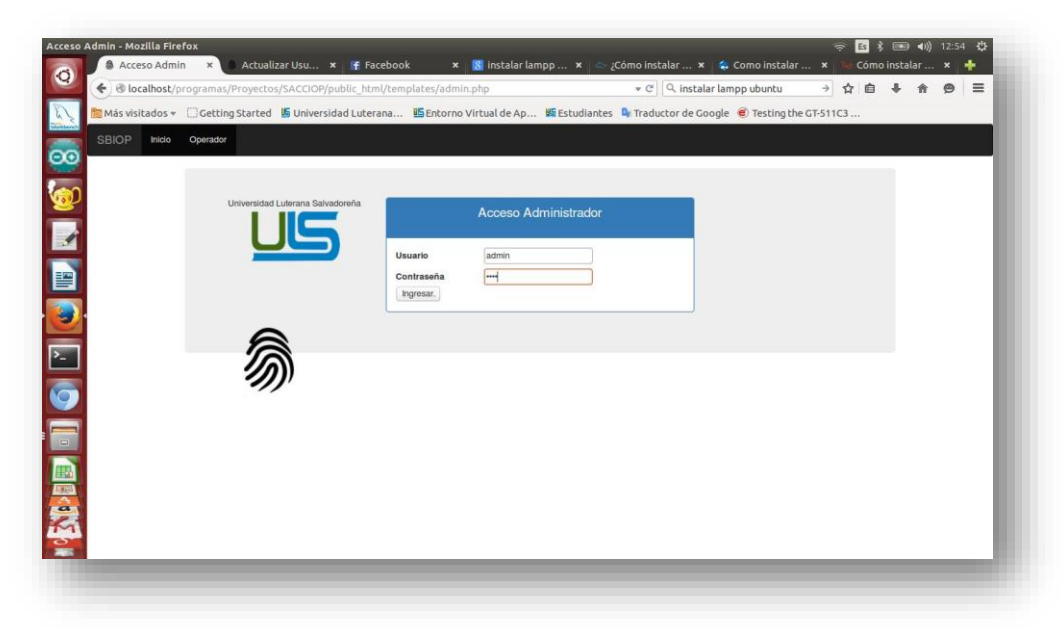

Luego de registrar el acceso aparecerá otra página web opciones de administración, donde podremos ver las opciones de Modificar y Registrar usuarios:

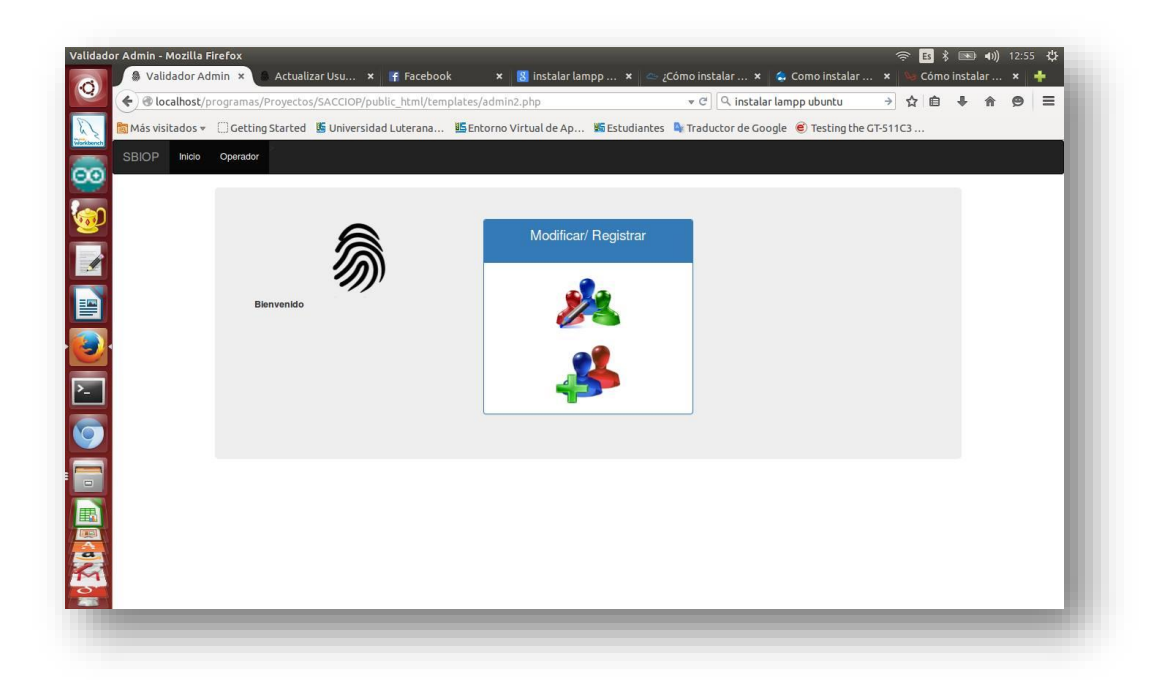

**5)** Registro de Departamentos y Cargos: Luego de haber llegado hasta la página de opciones de administración procedemos a dar clic sobre el logo que tiene un símbolo de más sobre unos iconos de usuarios y los cargara la página de Registro de personal, después los ubicamos sobre la barra de navegación y encontraremos dos pestañas que dicen Registrar Departamento y Registrar Cargo. Accedemos en cada una de ella una a una a la ves y le aparecerá un formulario de un solo campo para guardar los departamentos y cargos de la empresa para luego relacionarlos con cada empleado o usuario.

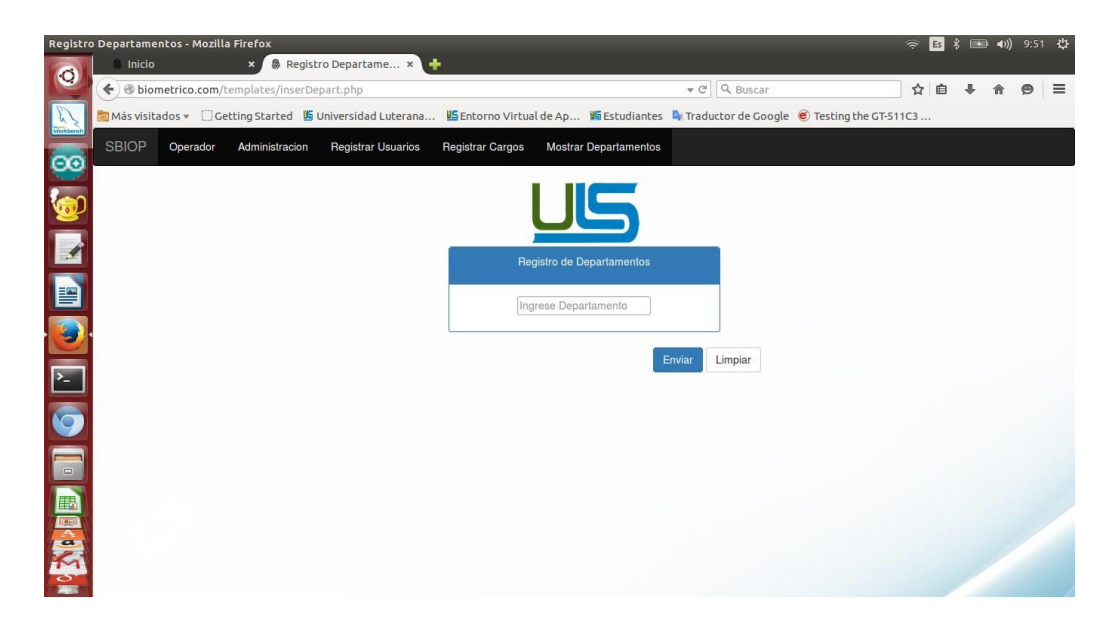

30

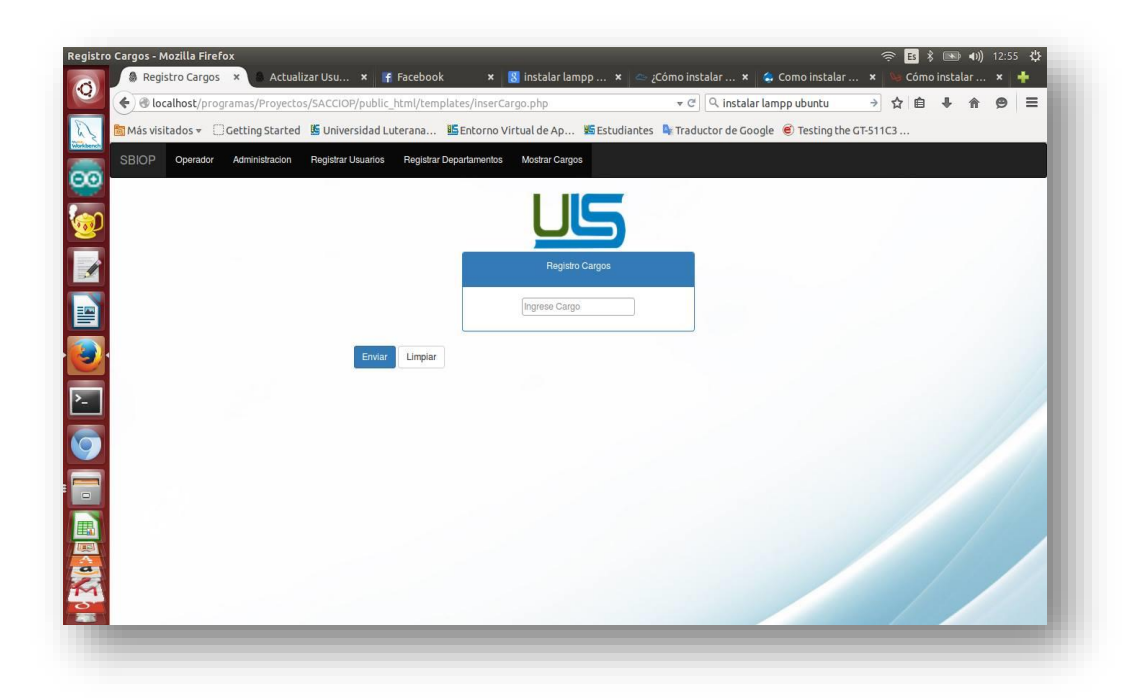

**6)** Registro de nuevos usuarios: Luego de haber llegado hasta la página de opciones de administración procedemos a dar clic sobre el logo que tiene un símbolo de más sobre unos iconos de usuarios y los cargara la página de Registro de personal, en la cual ingresaremos todos los datos que los pide el formulario. Damos clic en enviar y guardara los datos en la base de datos.

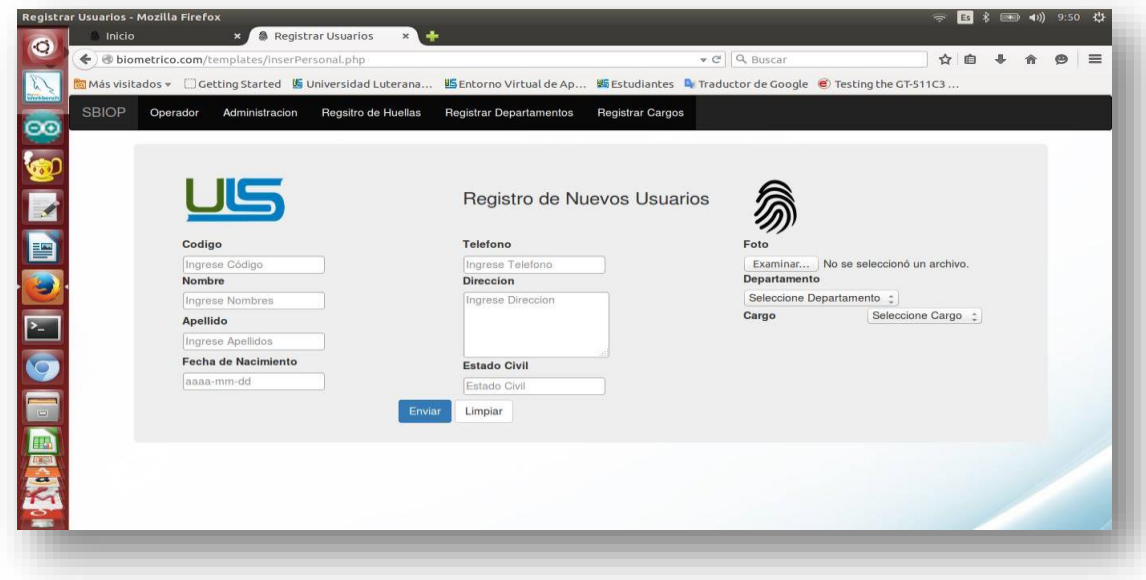

**7)** Modificar y Eliminar Usuarios.

Para realizar estos procesos tiene que estar ubicado en la página de configuraciones de administración y dar clic en el logo en el que aparece un lápiz con el icono de un usuario.

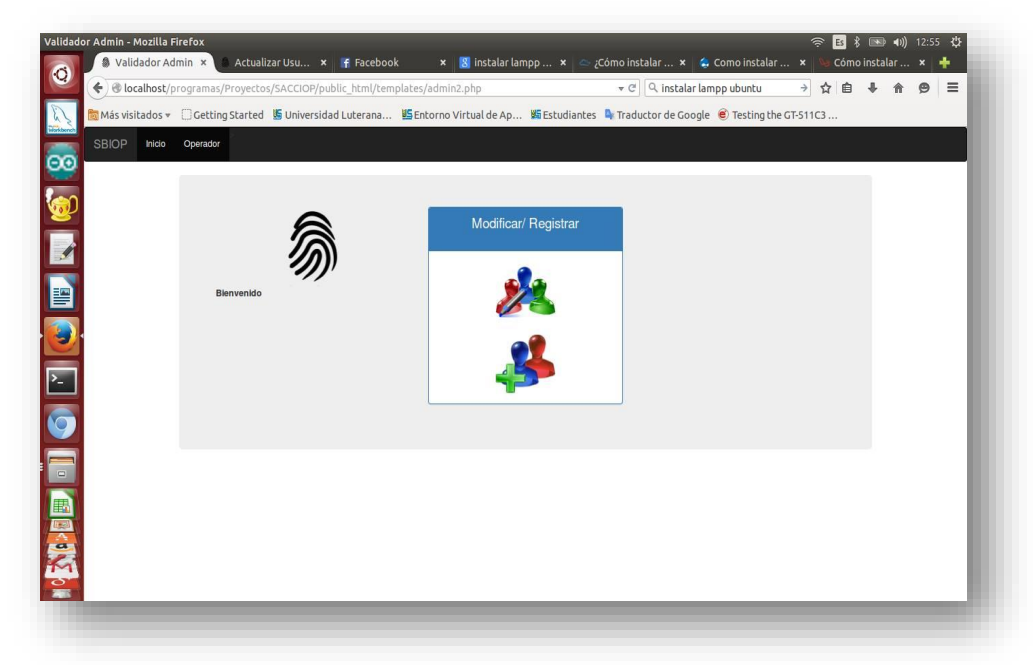

Luego los cargara la página de Modificación y Eliminación de usuarios.

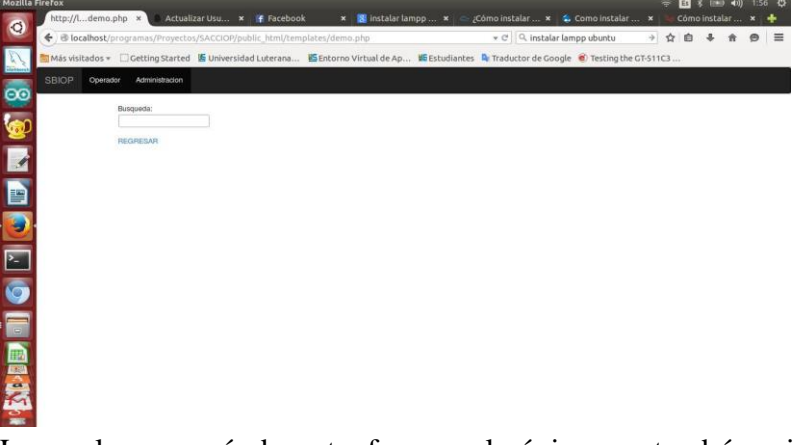

La cual aparecerá de esta forma y lo único que tendrá es ingresar El nombre de algún departamento de los que se encuentran registrados en el sistema y le cargara la lista de empleados q se encuentran en ese departamento y después de cargarle la lista le aparecerá otro campo en el cual tendrá que digitar el codigo del empleado que desea modificar o eliminar. Si elige eliminar el usuario será borrado de la base de datos del sistema, o si elige actualizar le cargara otra página donde le aparecerán todos los campos del usuario y previamente guardados luego realiza los cambio deseados y le da clic actualizar y listo los datos se modificaran y serán guardados nuevamente en la base de datos.

**8)** Captura de huella a través del dispositivo SBIOP.

Para realizar la captura de la huella del usuario necesita previamente haber **F** registrado toda la información del empleado ya que en este paso necesitara el codigo de empleado que le asigno para poder enlazarlo con la huella que registrara.

1) Para registra la huella del empleado 1 hasta el último al q registro deberá presionar la letra A seguida del codigo que le asignara a la huella ejemplo: A1………….A100,

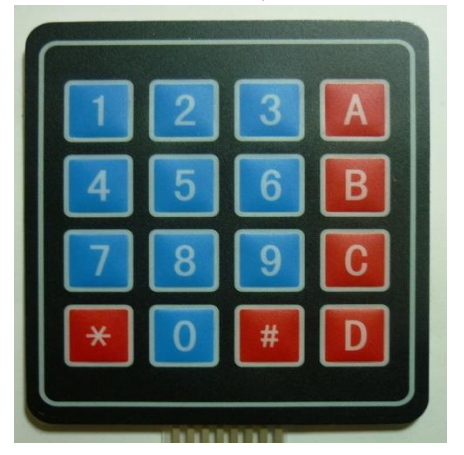

Después la luz del Biométrico se encenderá y deberá el usuario colocar la huella que desea que se le haga la captura para generar la ID a guardar pero usted como administrador deberá estar pendiente de los mensajes que aparecerán en la pantalla del SBIOP ya que le mostrara mensajes en los cuales después de haber puesto el usuario la huella en el biométrico le dirá que retire la huella y la vuelva a poner si el proceso es completado exitosamente.

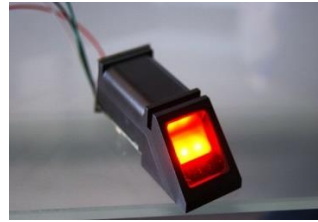

A través de la pantalla del dispositivo mostrara un mensaje que la huella ha sido registrada y almacenada en la base de datos y luego le pedirá que ingrese de nuevo por el teclado el codigo del empleado a enlazar con esa id de la huella, lo ingresa y termina ese proceso y sigue realizando ese mismo proceso con los demás usuarios asta registrar al ultimo

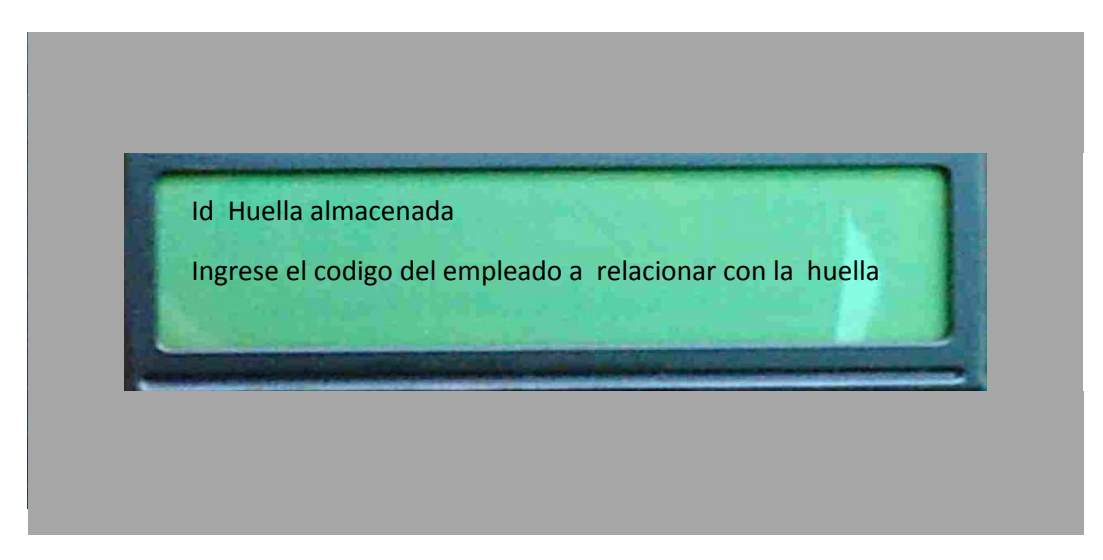

Si el proceso no se realiza bien mostrara un mensaje que dirá que la huella no coincide si eso sucede vuelva a realizar todos los pasos anteriores y cambie el codigo de id de la huella.

**9)** Eliminar registro de la huella.

Para realizar este proceso solo tiene que presionar la letra C del teclado seguido de la id de la huella que desea borrar ejemplo C100, C225, etc.

**10)** Nota muy importante mientras realice todos estos procesos no presione las teclas con las letras B y D del teclado, ya que B provocaría que el SBIOP se ponga en estado de búsqueda de huella y D eliminaría todas las id de las huellas guardadas.

### <span id="page-34-0"></span>Codigo Fuente

#### **Página Inicio:**

```
<! DOCTYPE html>
```
#### $\langle$ html $>$

<head>

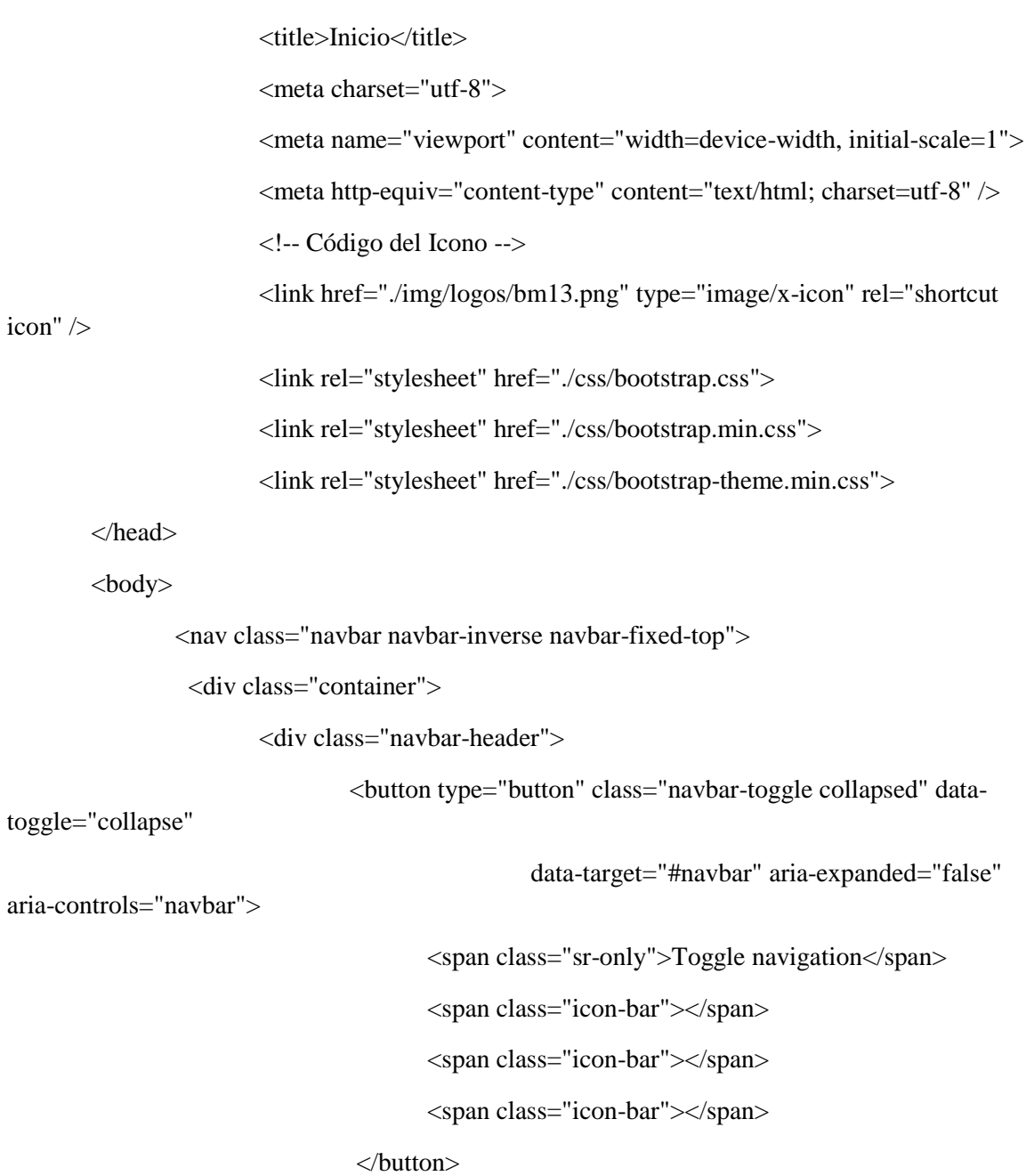

```
<a class="navbar-brand" href="#">SBIO</a>
                       \langlediv><div id="navbar">
                               <ul class="nav navbar-nav">
                                      <li class="active"><a 
href="./index.php"><span>Inicio</span></a></li>
                                      <li class="active"><a 
href="./templates/buen_acceso.php"><span> Operador </span></a></li> 
                                      <li class="active"><a 
href="./templates/admin.php">Administracion</span></a></li>
                               </ul>\langlediv>
```
 $\langle$ div $>$ 

 $\langle$ nav $>$ br / $>$ br / $>$ br / $>$ br / $>$ br / $>$ 

<div class="container">

<div class="jumbotron">

<div class="row">

<div class="col-md-2">

<center><img src="./img/logos/bm13.png"

height="120" /></center>

 $\langle$ div $>$ 

<div class="col-md-7">

<p>Sistema Biom&#233;trico de Entrada y Salidad

de Personal (SBIOP)</p>

 $\langle$ div $>$ 

<div class="col-md-3">

<center>Universidad Luterana Salvadoreña<br>

<img src="./img/logos/lcc.png" width="150"

height="90" alt="logouls" /></center>

 $\langle$ div $>$ 

 $\langle$ div $\rangle$ 

 $\langle$ div $>$
$20$  /> $20$  /> $20$  />

<h5><P ALIGN=center>Desarroladores SBIOP(R,C,M,J)&reg;</h5> <script src="./js/jquery.min.js"></script> <script src="./js/bootstrap.min.js"></script>

</body>

</html>

**Página Operador:**

<! DOCTYPE html>

<html>

<head>

<!-- Código del Icono -->

<link href="../img/logos/bm13.png" type="image/x-icon" rel="shortcut

icon" />

<title>Usuarios SBIOS</title>

<meta http-equiv="content-type" content="text/html; charset=utf-8" />

<meta name="viewport" content="width=device-width, initial-scale=1">

<link rel="stylesheet" href="../css/bootstrap.css">

<link rel="stylesheet" href="../css/bootstrap.min.css">

<link rel="stylesheet" href="../css/bootstrap-theme.min.css">

<link rel="STYLESHEET" type="text/css" href="../css/style.css"></link>

<script language="JavaScript">

function mueveReloj(){

 $momentoActual = new Date()$ 

hora = momentoActual.getHours()

minuto = momentoActual.getMinutes()

segundo = momentoActual.getSeconds()

str\_segundo = new String (segundo)

if  $(str\_segundo.length == 1)$ 

 $segundo = "0" + segundo$ 

str\_minuto = new String (minuto)

if  $(str\_minute.length == 1)$ 

 $minuto = "0" + minuto$ 

str\_hora = new String (hora)

if  $(str\_hora.length == 1)$ 

hora  $=$  "0" + hora

horaImprimible = hora + " : " + minuto + " : " + segundo

document.form\_reloj.reloj.value = horaImprimible

setTimeout("mueveReloj()",1000)

}

#### </script>

</head>

<body background="../img/bg/bg5.jpg" onload="mueveReloj()">

<nav class="navbar navbar-inverse">

<div class="container-fluid">

<div class="navbar-header">

<a class="navbar-brand" href="#">SBIOP</a>

 $\langle$ div $>$ 

<div>

<ul class="nav navbar-nav">

<li class="active"><a href="../index.php"><span>Inicio</span></a></li>

 $\langle \text{ul} \rangle$ 

 $\langle$ div $>$ 

 $\langle$ div $>$ 

 $\langle$ nav $>$ 

<center> </center>

<div class="container">

<div class="jumbotron">

<div class="row">

<div class="col-md-3">

<center><img src="../img/logos/lcc.png" width="150"

height="90" alt="logouls" /></center>

 $\langle$ div $>$ 

<div class="col-md-6">

<center><h2><font color="Black"> Acceso de

Personal</font></h2></center>

 $\langle$ div $>$ 

<div class="col-md-3">

<center>

<form name="form\_reloj">

<input type="text" name="reloj" size="10" style="background-color : whith; color : Black; font-family :

Verdana, Arial, Helvetica; font-size : 20pt; text-

align : center;"

onfocus="window.document.form\_reloj.reloj.blur()">

</form>

<div align="center">

<!--FEcha -->

<script>

 $var$  meses = new Array ("Enero","Febrero","Marzo","Abril","Mayo","Junio","Julio",

"Agosto","Septiembre","Octubre","Noviembre","Diciembre");

var diasSemana = new Array("Domingo","Lunes","Martes","Miércoles","Jueves","Viernes","Sábado");

var f=new Date();

document.write(diasSemana[f.getDay()] + ", " + f.getDate() + " de " + meses[f.getMonth()] + " de "

+ f.getFullYear());

</script>

 $\langle$ div $>$ 

 $\langle$ div $>$ 

 $\langle$ div>

<div class="row">

<div class="col-md-6">

<label for="codigo">C&oacute;digo</label> <input type="int" id="codigo" name="id" /> < br />

<label for="nombre">Nombres</label> <input type="text" id="nombre" name="nombre" /><br />

<label for="apellido">Apellidos</label> <input type="text" id="apellido" name="apellido" /><br />

<label for="departamento">Departamento</label> <input type="text" id="telefono" name="departamento" /><br />

<label for="cargo">Cargo</label> <input type="text" id="cargo" name="cargo" /> < br />

 $\langle$ div $>$ 

<div class="col-md-3">

<img src="../img/logos/usuario.png" WIDTH=120 HEIGHT=160

BORDER=0 ALT="foto" />

 $\langle$ div $\rangle$ 

<div class="col-md-3">

<h3><p><center>Ingrese su Huella</center></p></h3>

```
<center><img src="../img/logos/bm6.png" width="120" 
height="100" /></center>
```
 $\langle$ /center $>$ 

 $\langle$ div $>$ 

 $\langle$ div $>$ 

 $\langle$ div $>$ 

<script src="../js/jquery.min.js"></script>

<script src="../js/bootstrap.min.js"></script>

</body>

 $\langle$ html $>$ 

## **Pagina Administración Registro de acceso:**

### <!DOCTYPE html>

<html>

<head>

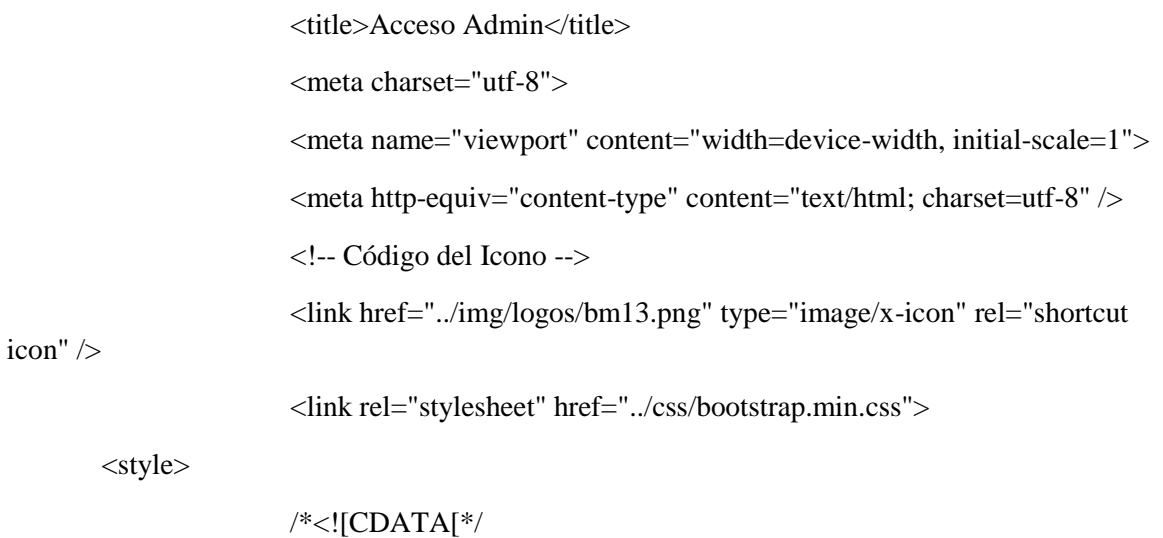

input{ margin: 4; } label{ display: inline-block; width: 180px; margin-right: -40px; } input[type="text"]{ margin-bottom: 6px; } /\*]]> </style> </head> <body> <nav class="navbar navbar-inverse"> <div class="container-fluid"> <div class="navbar-header"> <a class="navbar-brand" href="#">SBIOP</a>

 $\langle$ div $>$ 

<div>

<ul class="nav navbar-nav">

<li class="active"><a

href="../index.php"><span>Inicio</span></a></li>

<li class="active"><a href="./buen\_acceso.php"><span>

Operador </span></a></li>

 $\langle \text{ul} \rangle$ 

 $\langle$ div>

 $\langle$ nav $>$ 

<div class="container">

<div class="jumbotron">

<div class="row">

<div class="col-md-3">

<center>Universidad Luterana Salvadoreña

<img src="../img/logos/lcc.png" width="150" height="90"

alt="logouls" /></center>

 $\langle$ div $>$ 

<div class="col-md-6">

<div class="panel panel-primary">

<div class="panel-heading"><center><p> Acceso

Administrador  $\langle p \rangle \langle \text{div} \rangle$ 

<div class="panel-body">

<script>

function usrpas(){

if

(document.form1.txt.value=="admin" && document.form1.num.value=="1234"){window.location="./admin2.php"}

else {alert("Error en

Usuario o Contraseña. Intenta de nuevo.")}

}

document.oncontextmenu=new Function("return false");

</script>

<form name="form1">

<label>Usuario</label><input type="text" name="txt"> <br>

<label>Contraseña</label><input type="password" name="num"> <br>

<input type="button"

value="Ingresar." onclick="usrpas()">

```
</form></center>
```
 $\langle$ div $>$ 

 $\langle$ div>

 $\langle$ div $>$ 

```
<div class="col-md-3">
```
<img src="../img/logos/bm13.png" height="120" />

 $\langle$ div $>$ 

 $\langle$ div $>$ 

 $\langle$ div>

```
<script src="../js/jquery.min.js"></script>
```

```
<script src="../js/bootstrap.min.js"></script>
```
</body>

</html>

## **Pagina de Menú de Administración:**

#### <!DOCTYPE html>

#### <html>

<head>

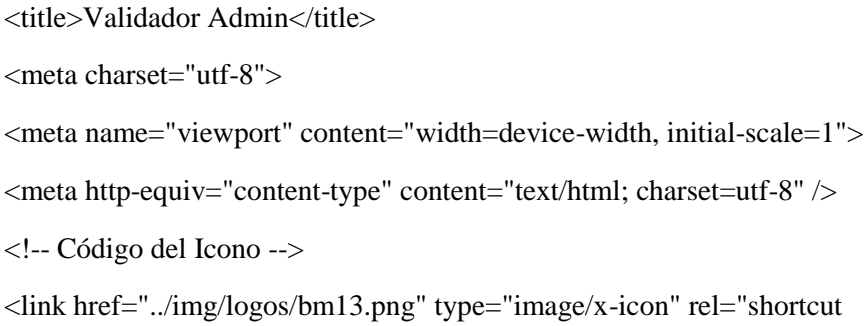

icon" />

<link rel="stylesheet" href="../css/bootstrap.min.css">

</head>

<body><script type="text/javascript "></script>

<nav class="navbar navbar-inverse">

<div class="container-fluid">

<div class="navbar-header">

<a class="navbar-brand" href="../index.php">SBIOP</a>

 $\langle$ div $>$ 

<div>

<ul class="nav navbar-nav">

<li class="active"><a href="../index.php">Inicio</a></li>

<li class="active"><a href="./buen\_acceso.php"><span>

Operador </span></a></li>>

 $\langle \text{ul} \rangle$ 

 $\langle$ div $>$ 

</div>

 $\langle$ nav $>$ 

<div class="container">

<div class="jumbotron">

```
<div class="row">
```
<div class="col-md-4">

<center><img src="../img/logos/bm13.png" height="120"

/></center>

<b>Bienvenido</b>

 $\langle$ div $>$ 

<div class="col-md-4">

<div class="panel panel-primary">

<div class="panel-heading"><center><p>

Modificar/Registrar</p></div>

<div class="panel-body">

<center><a

href="./demo.php"><img src="../img/logos/editar3.png" width="100" height="90"></a><br><br>

<a

href="./inserPersonal.php"><img src="../img/logos/agregar3.png" width="100" height="90"></a><br></center>

 $\langle$ div $>$ 

```
\langlediv>
```

```
\langlediv>
```
<div class="col-md-4">

```
\langlediv>
```
 $\langle$ div $>$ 

 $\langle$ div $>$ 

 $\langle$ div $>$ 

<script src="../js/jquery.min.js"></script> <script src="../js/bootstrap.min.js"></script> <script src="../js/collapse.js"></script>

</body>

</html>

**Pagina de Registro de Usuarios:**

<?php

```
include("conexion.php");
```
?>

<?php

require('./func.php');

#### ?>

#### <!DOCTYPE html>

<html>

icon" />

<head>

<!-- Código del Icono --> <link href="../img/logos/bm13.png" type="image/x-icon" rel="shortcut <title>Registrar Usuarios</title>

<meta charset="utf-8">

```
<meta name="viewport" content="width=device-width, initial-scale=1">
<meta http-equiv="content-type" content="text/html; charset=utf-8" />
<link rel="stylesheet" href="../css/bootstrap.min.css">
<link rel="STYLESHEET" type="text/css" href="../css/style.css"></link>
```
</head>

<body background="../img/bg/bg5.jpg">

<nav class="navbar navbar-inverse">

<div class="container-fluid">

<div class="navbar-header">

<a class="navbar-brand" "active" href="../index.php">SBIOP</a>

 $\langle$ div $>$ 

<div>

<ul class="nav navbar-nav">

<li class="active"><a href="./buen\_acceso.php"><span>

Operador </span></a></li>

<li class="active"><a

href="./admin2.php">Administracion</a></li>

<li class="active"><a href="./actuhuella.php">Regsitro de

Huellas $\langle$ a $\rangle$ 

<li class="active"><a href="./inserDepart.php">Registrar

Departamentos</a></li>

<li class="active"><a href="./inserCargo.php">Registrar

Cargos</a></li>

 $\langle u|$ 

 $\langle$ div $>$ 

 $\langle$ div $>$ 

 $\langle$ nav $>$ 

<div class="container">

<div class="jumbotron">

<div class="row">

<div class="col-md-4">

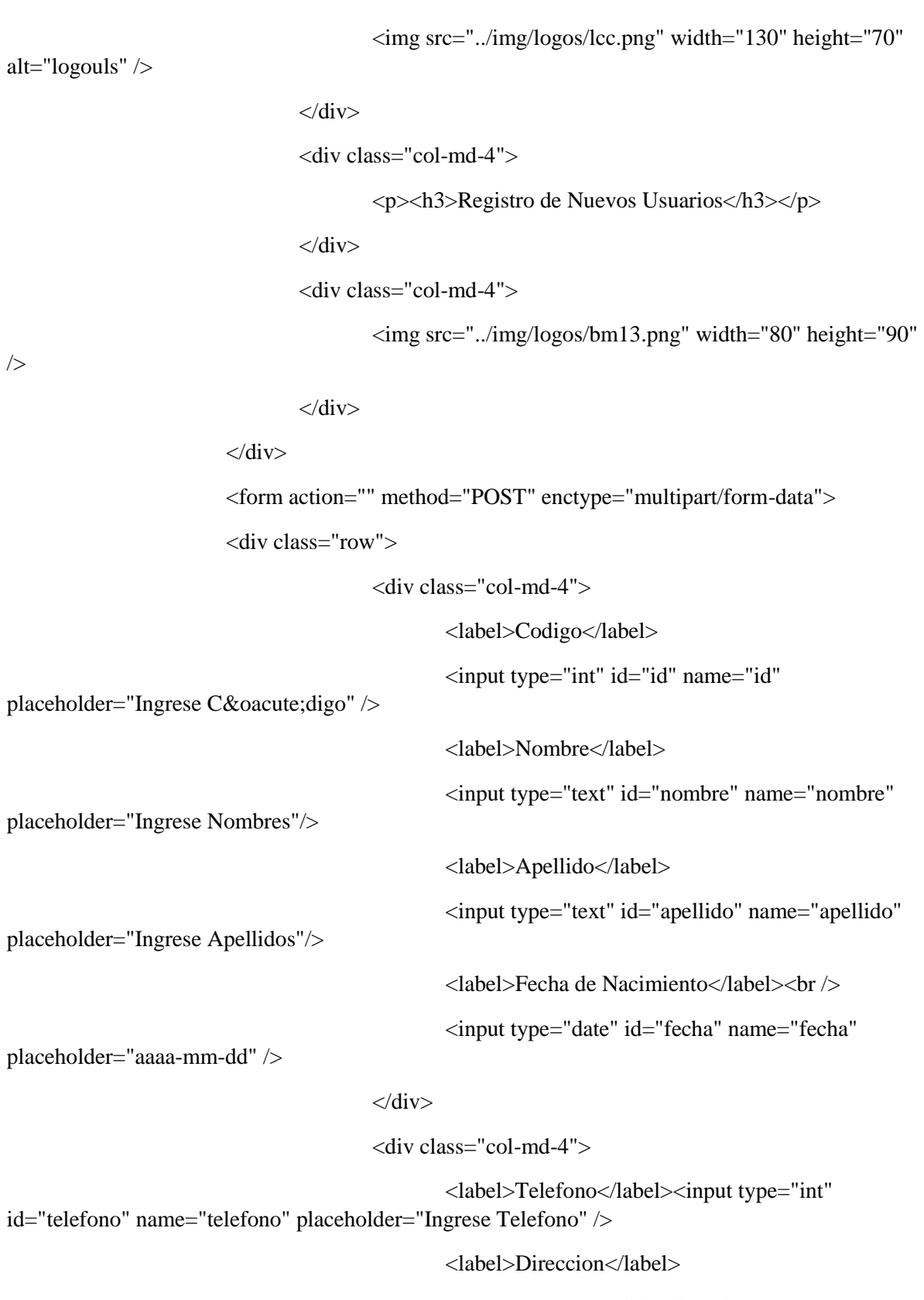

<textarea rows="4" id="direccion" name="direccion" placeholder="Ingrese Direccion" cols="19"></textarea>

```
<label>Estado Civil</label><input type="text" 
id="civil" name="civil" placeholder="Estado Civil" />
                                       \langlediv><div class="col-md-4">
                                               <label>Foto</label><input type="file" 
name="archivo" id="archivo" />
                                               <label>Departamento</label>
                                               \leselect id = "nd" name="departamento">
                                                      <option>Seleccione 
Departamento</option>
                                                              <?php 
                                                                      $d=consultar("select 
nombre from departamento");
                                                                      for 
($f=0;$f < mysql_num_rows($d);$f + +)
                                                                      {
                                                                      echo 
"<option>".mysql_result($d,$f,"nombre");
                                                                      }
                                                                      ?>
                                               </select>
                                               <label>Cargo</label>
                                               \leq select id = "nc" name="cargo">
                                                      <option>Seleccione Cargo</option>
                                                              <?php 
                                                                      $r=consultar("select 
nombre from cargo");
                                                                      for 
($f=0;$f <mysql_num_rows($r);$f ++){
                                                                      echo 
"<option>".mysql_result($r,$f,"nombre");
```
}

?>

</select>

 $\langle$ div>

 $\langle$ div $>$ 

```
<div class="form-group">
```
<div class="col-xs-offset-3 col-xs-9">

<input type="submit" class="btn btn-primary"

value="Enviar">

<input type="reset" class="btn btn-default"

value="Limpiar">

 $\langle$ div $>$ 

 $\langle$ div $>$ 

{

 $\langle$ div $>$ 

 $\langle$ div>

</form>

 $\langle$ ?php

\$ruta="../img/fotos/";

\$nameArchivo=\$\_FILES['archivo']['name'];

if  $(\$$ \_FILES['archivo']["error"] > 0) { echo "Error Imagen no cargada: " . \$\_FILES['archivo']['error'] . "<br/> : ", } else

move\_uploaded\_file(\$\_FILES['archivo']['tmp\_name'],"../img/fotos/".\$\_FILES['archivo']['name']); \$ruta="../img/fotos/".\$\_FILES['archivo']['name']; } if (\$\_POST){ // si se ha precionado el enviar

\$id=\$\_POST['id']; \$nom=\$\_POST['nombre']; \$ap=\$\_POST['apellido']; \$fecha=\$\_POST['fecha']; \$tel=\$\_POST['telefono']; \$dir=\$\_POST['direccion']; \$ec=\$\_POST['civil']; \$foto=\$ruta; \$idd=\$\_POST['departamento']; \$idc=\$\_POST['cargo'];

mysql\_query("insert into

personal(codigo,nombre,apellido,fecha\_nacimiento,telefono,direccion,estado\_civil,foto,departamen to,cargo)

```
values('$id','$nom','$ap','$fecha','$tel','$dir','$ec','$foto','$idd','$idc')")or die(mysql_error());
                                 echo "<script>alert('Nuevo Usuario Guardado');
```
location='inserPersonal.php';</script>";

}

?>

<script src="../js/jquery.min.js"></script>

<script src="../js/bootstrap.min.js"></script>

<script src="../js/collapse.js"></script>

</body>

</html>

#### **Pagina Registro de Cargos:**

<?php

include("conexion.php");

?>

#### <!DOCTYPE html>

#### <html>

<head>

<!-- Código del Icono -->

<link href="../img/logos/bm13.png" type="image/x-icon" rel="shortcut

icon"  $\geq$ 

<title>Registro Cargos</title>

<meta charset="utf-8">

<meta name="viewport" content="width=device-width, initial-scale=1">

<meta http-equiv="content-type" content="text/html; charset=utf-8" />

<link rel="stylesheet" href="../css/bootstrap.min.css">

<link rel="STYLESHEET" type="text/css" href="../css/style.css"></link>

</head>

```
<body background="../img/bg/bg5.jpg">
```
<nav class="navbar navbar-inverse">

```
 <div class="container-fluid">
```
<div class="navbar-header">

<a class="navbar-brand" "active" href="../index.php">SBIOP</a>

 $\langle$ div $>$ 

<div>

<ul class="nav navbar-nav">

<li class="active"><a href="./buen\_acceso.php"><span> Operador

 $\langle$ span $>\langle a \rangle$ 

```
<li class="active"><a 
href="./admin2.php">Administracion</a></li>
```

```
<li class="active"><a href="./inserPersonal.php">Registrar 
Usuarios</a></li>
                              <li class="active"><a href="./inserDepart.php">Registrar 
Departamentos</a>>
                              <li class="active"><a href="./cargos.php">Mostrar 
Cargos</a></li>
```
 $\langle \text{ul} \rangle$ 

 $<$ nav $>$ 

<center><img src="../img/logos/lcc.png" width="150" height="90" alt="logouls"

/></center>

```
<form action="" method="POST" enctype="multipart/form-data">
```
<div class="container">

<div class="row">

<div class="col-md-4">

 $\langle$ div $>$ 

<div class="col-md-4">

<div class="panel panel-primary">

<div class="panel-

heading"><center><p>Registro Cargos</p></div>

<div class="panel-

body">

<center><input type="text" id="nombre" name="cargo" placeholder="Ingrese Cargo"></center>

 $\langle$ div>

 $\langle$ div $>$ 

 $\langle$ div $>$ 

 $\langle$ div>

<div class="col-md-4">

 $\langle$ div $>$ 

 $\langle$ div $>$ 

 $\langle$ div $>$ 

 $\langle$ div $>$ 

<div class="form-group">

<div class="col-xs-offset-3 col-xs-9">

<input type="submit" class="btn btn-primary"

value="Enviar">

<input type="reset" class="btn btn-default" value="Limpiar">  $\langle$ div $>$  $\langle$ div> </form>  $\langle$ ?php if (\$\_POST){ // si se ha precionado el enviar \$nomc=\$\_POST['cargo']; mysql\_query("insert into cargo(nombre) values('\$nomc')")or die(mysql\_error()); echo "<script>alert('Departamento Guardado'); location='inserCargo.php';</script>"; } ?>

> <script src="../js/jquery.min.js"></script> <script src="../js/bootstrap.min.js"></script> <script src="../js/collapse.js"></script>

</body>

</html>

#### **Pagina Registro de Departamentos:**

<?php

include("conexion.php");

?>

<!DOCTYPE html>

<html>

<head>

<!-- Código del Icono --> <link href="../img/logos/bm13.png" type="image/x-icon" rel="shortcut icon" /> <title>Registro Departamentos</title> <meta charset="utf-8"> <meta name="viewport" content="width=device-width, initial-scale=1"> <meta http-equiv="content-type" content="text/html; charset=utf-8" /> <link rel="stylesheet" href="../css/bootstrap.min.css"> <link rel="STYLESHEET" type="text/css" href="../css/style.css"></link> </head> <body background="../img/bg/bg5.jpg"><center> <nav class="navbar navbar-inverse"> <div class="container-fluid"> <div class="navbar-header"> <a class="navbar-brand" "active" href="../index.php">SBIOP</a>  $\langle$ div $>$ <div> <ul class="nav navbar-nav"> <li class="active"><a href="./buen\_acceso.php"><span> Operador  $<$ /span $>$  $<$ /a $>$ /li $>$ <li class="active"><a href="./admin2.php">Administracion</a></li> <li class="active"><a href="./inserPersonal.php">Registrar Usuarios</a></li> <li class="active"><a href="./inserCargo.php">Registrar  $Cargos \langle x \rangle \langle 1$ <li class="active"><a href="./depar.php">Mostrar Departamentos</a></li>

 $\langle \text{ul} \rangle$ 

</div>

 $\langle$ nav $>$ 

```
<center><img src="../img/logos/lcc.png" width="150" height="90" alt="logouls"
```
/></center>

```
<form action="" method="POST" enctype="multipart/form-data">
```
<div class="container">

 $\langle$ div class="row">

```
<div class="col-md-4">
```
 $\langle$ div $>$ 

<div class="col-md-4">

<div class="panel panel-primary">

<div class="panel-

heading"><center><p>Registro de Departamentos </p></div>

<div class="panel-body">

```
<center><input
```
type="text" id="nombre" name="depar" placeholder="Ingrese Departamento"></center>

 $\langle$ div $>$ 

```
\langlediv>
```
 $\langle$ div $>$ 

 $\langle$ div $>$ 

<div class="col-md-4">

 $\langle$ div $>$ 

 $\langle$ div $>$ 

 $\langle$ div $>$ 

<div class="form-group">

<div class="col-xs-offset-3 col-xs-9">

<input type="submit" class="btn btn-primary"

value="Enviar">

<input type="reset" class="btn btn-default"

value="Limpiar">

 $\langle$ div $>$ 

 $\langle$ div $\rangle$ 

 $\langle$ div>

</form>

<?php

if (\$\_POST){ // si se ha precionado el enviar

\$nomd=\$\_POST['depar'];

mysql\_query("insert into departamento(nombre)

values('\$nomd')")or

die(mysql\_error());

echo "<script>alert('Departamento

Guardado');

location='inserDepart.php';</script>";

}

?>

<script src="../js/jquery.min.js"></script> <script src="../js/bootstrap.min.js"></script> <script src="../js/collapse.js"></script>

</center>

</body>

</html>

**Pagina Búsqueda de Usuarios a Modificar: y Eliminar:**

<!DOCTYPE html>

<html>

<head>

<meta http-equiv="Content-Type" content="text/html; charset=utf-8" /> <link rel="stylesheet" href="../css/bootstrap.min.css"> <link rel="stylesheet" type="text/css" href="../css/style.css"> <script type="text/javascript" src="../js/script.js"></script>

</head>

<body>

<nav class="navbar navbar-inverse">

<div class="container-fluid">

<div class="navbar-header">

<a class="navbar-brand" "active" href="../index.php">SBIOP</a>

 $\langle$ div $>$ 

<div>

<ul class="nav navbar-nav">

<li class="active"><a href="./buen\_acceso.php"><span> Operador

 $<$ /span> $<$ /a> $<$ /li>

```
<li class="active"><a
```
href="./admin2.php">Administracion</a></li>

 $\langle \text{ul} \rangle$ 

 $\langle$ div $>$ 

 $\langle$ div $>$ 

 $\langle$ nav $>$ 

<div class="container">

<div class="header">

```
\langlediv>\langle!-- header -->
```

```
<div class="content">
```
<form>

<div class="label\_div">Busqueda: </div>

<div class="input\_container">

<input type="text" id="cod"

onkeyup="autocomplet()" />

<ul id="departamento\_list"></ul>

 $\langle$ div>

</form>

 $\langle$ div><!-- content -->

<div class="footer">

<a href="./admin2.php">REGRESAR</a>

```
60
```

```
\langlediv>\langle!-- footer -->
```
</div><!-- container -->

<script src="../js/jquery.min.js"></script>

<script src="../js/bootstrap.min.js"></script>

<script src="../js/collapse.js"></script>

</body>

</html>

<html>

<head>

<link rel="stylesheet" type="text/css" href="../css/style.css">

</head>

<body>

<?php

```
// PDO connect *********
```
function connect() {

 return new PDO('mysql:host=localhost;dbname=SBIOP', 'root', '0000', array(PDO::ATTR\_ERRMODE => PDO::ERRMODE\_EXCEPTION, PDO::MYSQL\_ATTR\_INIT\_COMMAND => "SET NAMES utf8"));

}

 $\Phi = \text{connect}($ ;

\$keyword = '%'.\$\_POST['keyword'].'%';

\$sql = "SELECT \* from personal where departamento like (:keyword) ORDER BY codigo ASC LIMIT 0, 20";

\$reg=mysql\_fetch\_array(\$sql);

 $\text{Squery} = \$\text{pdo} > \text{prepare}(\$ \text{sq1});$ 

\$query->bindParam(':keyword', \$keyword, PDO::PARAM\_STR);

\$query->execute();

 $$list = $query \rightarrow fetchAll();$ 

echo '<div class="table-responsive">

<table class="table">

<thead>

```
<tr class="active">
```

```
\langleth width ="200"align="center">\langleb>Código\langleb>\langleth>
```

```
\ltth width ="200"align="center">\ltb>Nombre Usuario\lt/b>\lt/th>
```

```
\langleth width ="200"align="center">\langleb>Departamento\langleb>\langleth>
```
 $\langle t$ r $>$ 

</table>

 $\langle$ div>';

```
foreach ($list as $rs){
```
// put in bold the written text

 $$id$  =  $str\_replace(\$\_POST['keyword'], ' < b$ >'.\$\_POST['keyword'].'</b>', \$rs['codigo']);

```
$nombre = str_replace($_POST['keyword'], '<br/>b>'.$_POST['keyword'].'</b>',
$rs['nombre']);
```
 $\text{Sapellido} = \text{str\_replace}(\text{S\_POST}[\text{keyword}'], \text{'**6** >'.\text{S\_POST}[\text{Keywords}']. \text{'**6** >',$ \$rs['apellido']);

```
\text{Sdepart} = str_replace($_POST['keyword'], '<b >'.$_POST['keyword'].'</b>',
$rs['departamento']);
```
// add new option

echo ' <div class="table-responsive">

<table class="table"

```
(\''.str_replace("'", "\'",$rs['id'], $rs['nombre'], $rs['apellido'],
```

```
$rs['departamento']).'\')">
```
<tbody>

```
<tr>
```
 $\lt$ td width ="200"align="center">'. \$id.' $\lt$ /td> <td width ="200"align="center">' . \$nombre.'

'.\$apellido.'</td>

<td width ="200"align="center">' . \$depart.'</td>

```
\langle tr \rangle</tbody>
</table>
\langlediv>';
```
}

\$reg=mysql\_fetch\_array(\$sql);

?> $\>$ cbr /> $\>$ cbr />

<?php

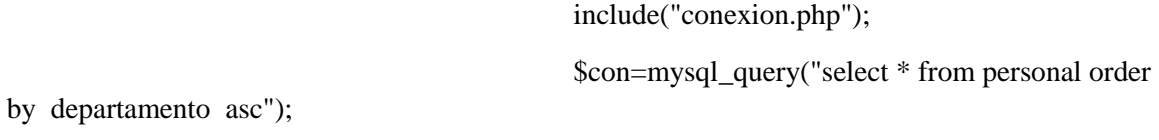

\$reg=mysql\_fetch\_array(\$con);

#### ?>

<form action="actu2Personal.php" method="post" > Digite el Codigo de Usuario a Modificar <input type="int" name="personal" id="persona"> <input type="submit" name="actu"

<input value="Eliminar" type="submit"

value="Mostrar" />

name="del" size="25" />

</form>

<script src="../js/jquery.min.js"></script> <script src="../js/bootstrap.min.js"></script> <script src="../js/collapse.js"></script>

</body>

</html>

**Pagina de Actualización de Usuarios:**

```
<?php
```
include("./func.php"); include("conexion.php");

?>

```
<!DOCTYPE html>
```
#### <html>

<head>

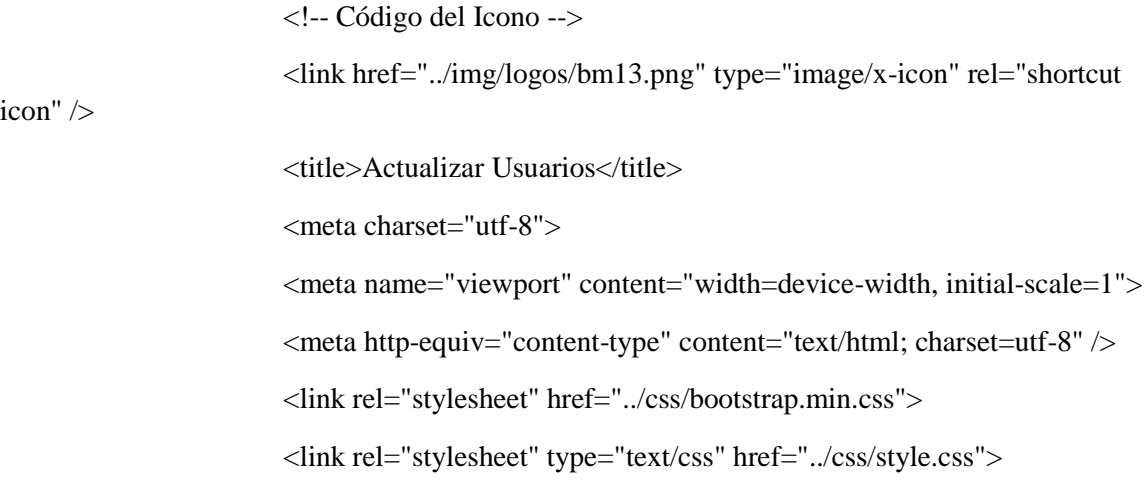

</head>

```
<body background="../img/bg/bg5.jpg">
```

```
<nav class="navbar navbar-inverse">
```
<div class="container-fluid">

<div class="navbar-header">

<a class="navbar-brand" "active" href="../index.php">SBIOP</a>

 $\langle$ div $>$ 

<div>

<ul class="nav navbar-nav">

<li class="active"><a href="./buen\_acceso.php"><span> Operador

 $\langle$ span $>\langle a \rangle$  /a $\langle$ li $>$ 

<li class="active"><a href="./admin2.php">Administracion</a></li>

 $\langle \text{ul} \rangle$ 

 $\langle$ div $>$ 

 $\langle$ nav $>$ 

<div class="container">

<div class="jumbotron">

<div class="row">

<center><h2><br/>>b>Modificar Usuario</h2></h2></center><br/>>ht>

<?php

//if(empty(\$\_POST['actu'])){ //echo "Error no a seleccionado un usuario

o no se encuentran usuarios registrados";

//}

//else{//

if(isset(\$\_POST['actu'])){

\$p=\$\_POST['personal'];

\$con1=mysql\_query("select \* from

die(mysql\_error());

\$con2=mysql\_query("select \* from

die(mysql\_error());

\$reg1=mysql\_fetch\_array(\$con1);

\$id=\$reg1['codigo'];

\$n=\$reg1['nombre'];

\$a=\$reg1['apellido'];

\$e=\$reg1['fecha\_nacimiento'];

\$ec=\$reg1['estado\_civil'];

\$tel=\$reg1['telefono'];

personal where codigo='\$p'")or

departamento where codigo='\$idd'")or

\$dir=\$reg1['direccion']; \$ruta=\$reg1['foto']; \$idd=\$reg1['departamento']; \$idc=\$reg1['cargo'];

?>

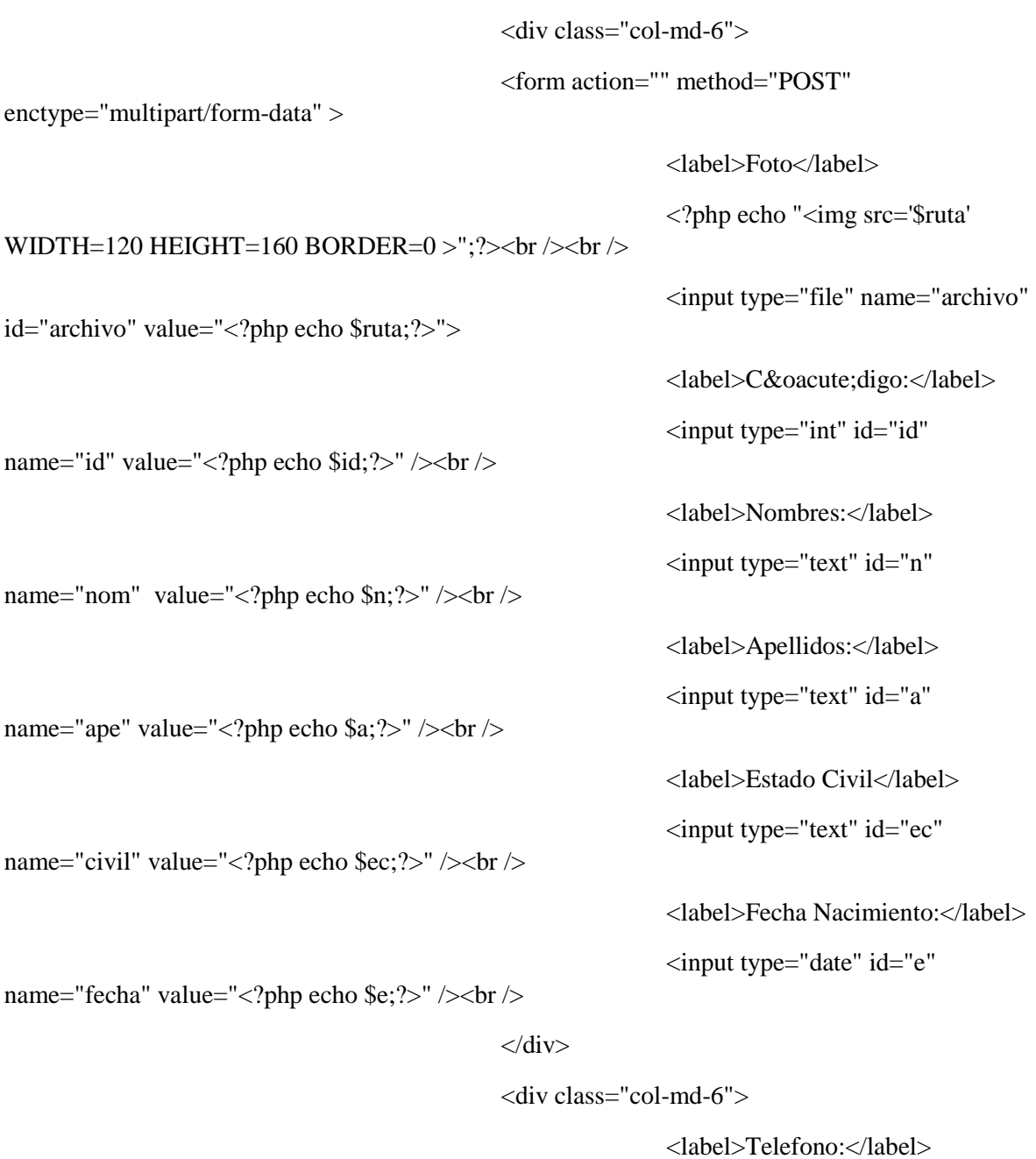

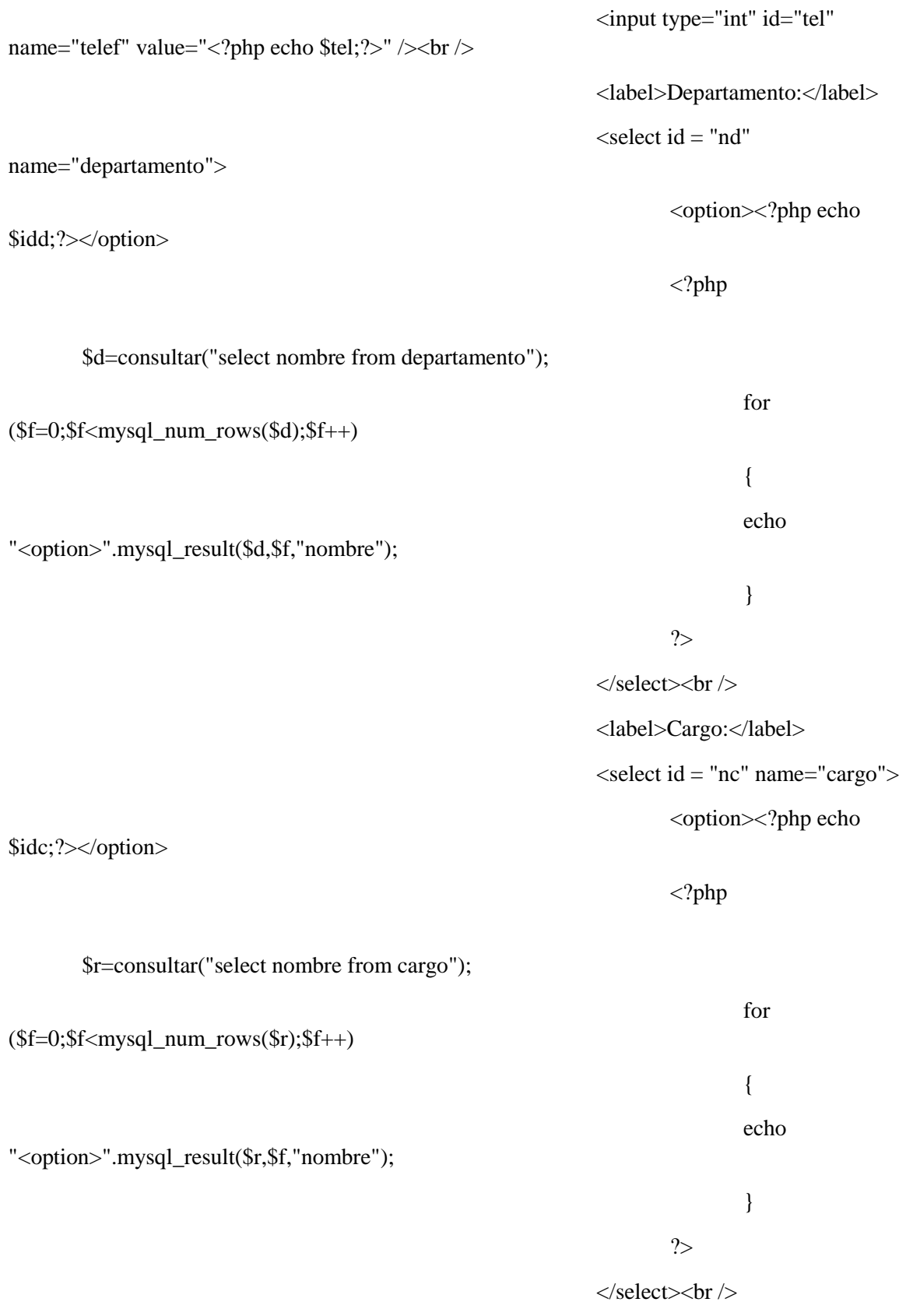

<label>Direccion:</label><br />

```
<textarea rows="3" id="dir"
```
name="direc" value="" cols="19"><?php echo \$dir;?></textarea><br/>shing>

 $\langle$ div $>$ 

<input value="Actualizar"

type="submit" name="actufinal" size="25"/><br />>br />

 $\mathord{<}a$ 

href="./demo.php">Cancelar</a>

</form>

 $\langle$ div>

 $\langle$ div>

 $\langle$ div>

```
\langle 2php \}//} ?>
```
<?php

```
if(isset($_POST['del'])){
```

```
$p=$_POST['personal'];
```

```
$id=$_GET['codigo'];
```
mysql\_query("delete from personal where

codigo='\$p'")or die ("Error al eliminar el usuario");

echo "<script>alert('Usuario Eliminado');

location='demo.php';</script>";

}

```
$ruta="../img/fotos/";
```
\$nameArchivo=\$\_FILES['archivo']['name'];

```
if (\$_FILES['archivo']["error"] > 0)
```
 { } else {

move\_uploaded\_file(\$\_FILES['archivo']['tmp\_name'],"../img/fotos/".\$\_FILES['archivo']['name']); \$ruta="../img/fotos/".\$\_FILES['archivo']['name']; } if(isset(\$\_POST['actufinal'])){ \$p=\$\_POST['personal']; \$foto=\$ruta; \$id=\$\_POST['id']; \$n=\$\_POST['nom']; \$a=\$\_POST['ape']; \$e=\$\_POST['fecha']; \$ec=\$\_POST['civil']; \$tel=\$\_POST['telef']; \$dir=\$\_POST['direc']; \$idd=\$\_POST['departamento']; \$idc=\$\_POST['cargo'];

mysql\_query("update personal set foto

='\$foto', codigo='\$id', nombre='\$n', apellido='\$a',

fecha\_nacimiento='\$e',estado\_civil='\$ec', telefono='\$tel',

direccion='\$dir',

departamento='\$idd', cargo='\$idc'

where

codigo='\$id'")or die(mysql\_error());

echo "<script>alert('Datos Actualizado');

location='demo.php';</script>";

# }

?>

<script src="../js/jquery.min.js"></script> <script src="../js/bootstrap.min.js"></script>

```
<script src="../js/collapse.js"></script>
```
</body>

</html>

#### **Paginas Mostrar, Actualizar y Eliminar Cargos:**

?php

include("./func.php");

include("./conexion.php");

?>

#### <!DOCTYPE html>

<html>

<head>

<!-- Código del Icono -->

<link href="../img/logos/bm13.png" type="image/x-icon" rel="shortcut

icon"  $/$ 

<title>Cargos</title> <meta charset="utf-8"> <meta name="viewport" content="width=device-width, initial-scale=1"> <meta http-equiv="content-type" content="text/html; charset=utf-8" /> <link rel="stylesheet" href="../css/bootstrap.min.css"> <link rel="STYLESHEET" type="text/css" href="../css/style.css"></link>

<!--style>

table {

border-collapse: collapse;

}

```
table, td, th {
        border: 1px solid black;
}
```

```
</style-->
```
</head>

<body>

```
\langlenav class="navbar navbar-inverse">
```
<div class="container-fluid">

<div class="navbar-header">

<a class="navbar-brand" "active" href="../index.php">SBIOP</a>

 $\langle$ div $>$ 

<div>

```
 <ul class="nav navbar-nav">
```
<li class="active"><a href="./buen\_acceso.php"><span> Operador

 $\langle$ span $>\langle a \rangle$ 

<li class="active"><a

```
href="./admin2.php">Administracion</a></li>
```
<li class="active"><a href="./inserPersonal.php">Registrar

Usuarios</a>
</li>

<li class="active"><a href="./inserDepart.php"> Registrar

Departamentos</a></li>

 $\langle \text{ul} \rangle$ 

 $\langle$ div $>$ 

 $\langle$ div $>$ 

 $\langle$ nav $>$ 

<div class="container">

```
<div class="row">
```
<div class="col-md-4">

<form action="actudatos.php" method="post" name >

Ingrese el codigo del Departamento

<input type="int" name="depart" id="persona">

<input type="submit" name="moddepart"

value="Mostrar" />

<input type="submit" name="deldepart" value="Eliminar" /> </form>  $\langle$ div $>$ <div class="col-md-8">  $\langle$ ?php include("conexion.php"); \$consulta=mysql\_query("select \* from departamento")or die( mysql\_error()); echo "<h2>Departamentos</h2><br/><br/>>br />"; \$registro=mysql\_fetch\_array(\$consulta); do{ \$id=\$registro['codigo']; \$nomc=\$registro['nombre']; echo "<table>  $<$ tr $>$ <td><label>\$id</label></td>

<td><label>\$nomc</label></td>

 $\langle tr \rangle$ 

</table>";

}while(\$registro=mysql\_fetch\_array(\$consulta));

? $>>$ br $\ge$ 

 $\langle$ div $>$ 

 $\langle$ div $>$ 

 $\langle$ div>

<script src="../js/jquery.min.js"></script> <script src="../js/bootstrap.min.js"></script>
```
<script src="../js/collapse.js"></script>
```

```
</body>
```

```
</html>
```
## <?php

include("./func.php");

include("./conexion.php");

### ?>

<html>

<head>

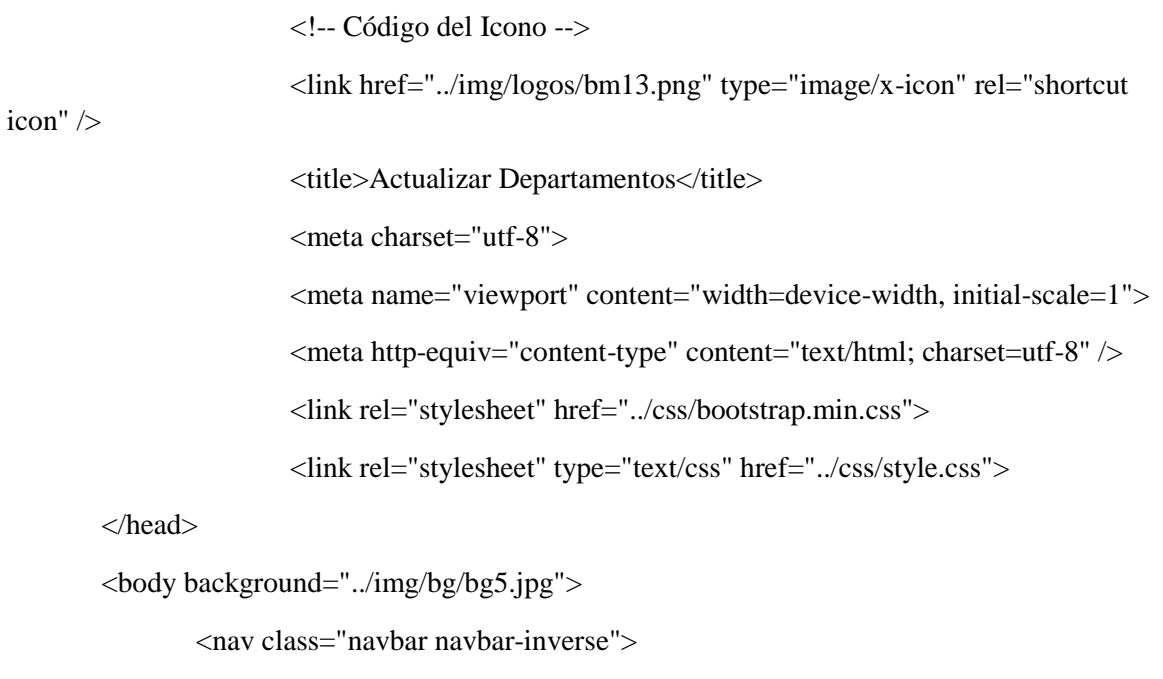

<div class="container-fluid">

<div class="navbar-header">

<a class="navbar-brand" "active" href="../index.php">SBIOP</a>

 $\langle$ div $>$ 

<div>

<ul class="nav navbar-nav">

<li class="active"><a href="./buen\_acceso.php"><span> Operador

 $<$ /span> $<$ /a> $<$ /li>

<li class="active"><a

href="./admin2.php">Administracion</a></li>

 $<$ /ul $>$ 

 $\langle$ div $>$ 

 $\langle$ div $>$ 

 $\langle$ nav $>$ 

<div class="container">

<div class="row">

<center><h2><b>Modificar

Departamento</b>></h2></center>>che>

<?php

if(isset(\$\_POST['moddepart'])){

\$p=\$\_POST['depart'];

\$con1=mysql\_query("select \* from

departamento where codigo='\$p'")or die(mysql\_error());

\$reg1=mysql\_fetch\_array(\$con1);

\$id=\$reg1['codigo']; \$n=\$reg1['nombre'];

?>

<div class="col-md-4">

 $\langle$ div $>$ 

<div class="col-md-3">

<form action="" method="POST">

<label>C&oacute;digo:</label>

<input type="int" id="id"

name="id" value="<?php echo \$id;?>" /> <br/> />

<label>Departamento:</label>

<input type="text" id="n"

name="nom" value="<?php echo \$n;?>" /><br/>>br />

<input value="Actualizar"

type="submit" name="actufinal2" size="25"/><br />>br />

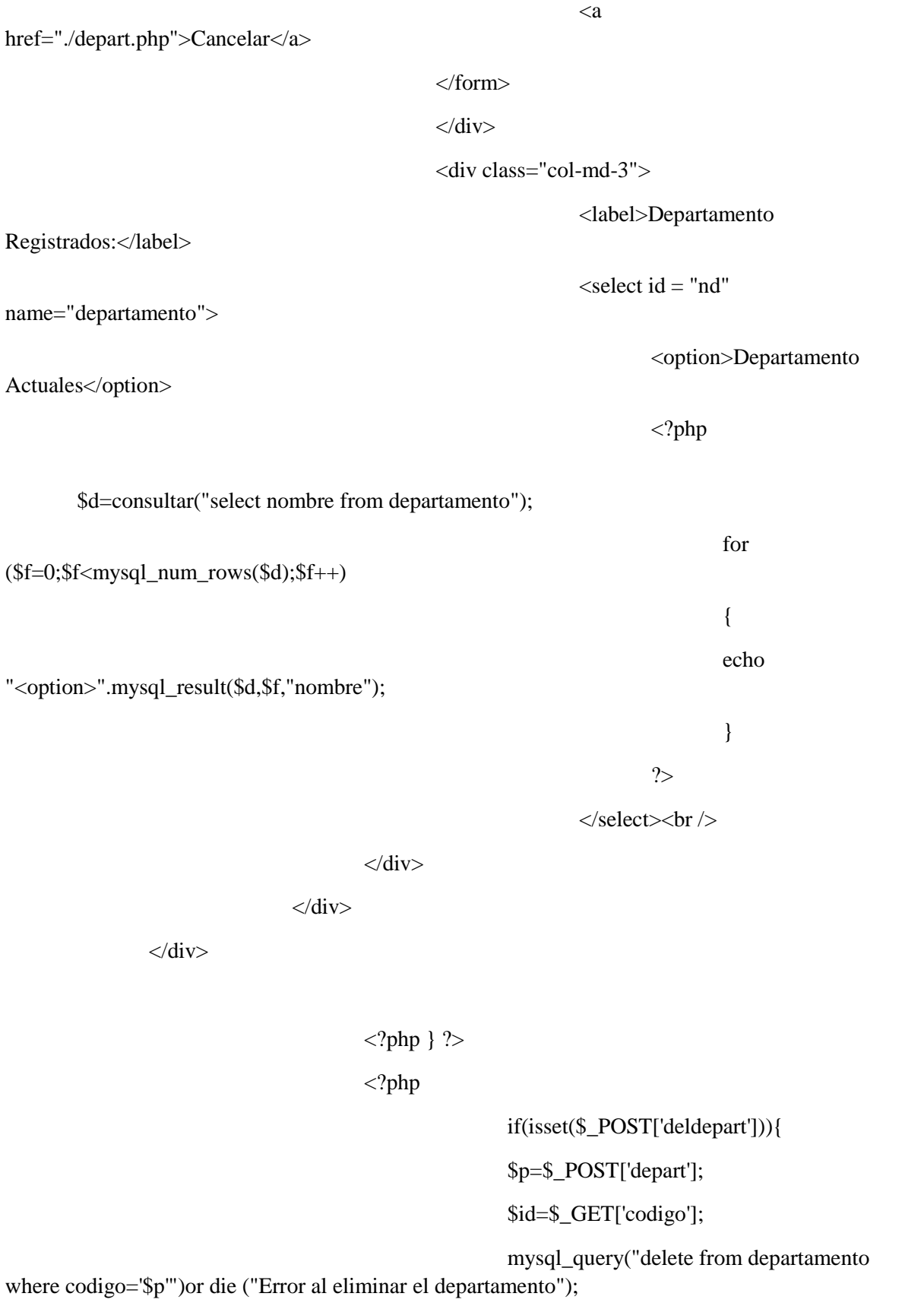

echo "<script>alert('Departamento Eliminado'); location='./depar.php';</script>"; } ?>  $\langle$ ?php if(isset(\$\_POST['actufinal2'])){ \$p=\$\_POST['depart']; \$id=\$\_POST['id']; \$n=\$\_POST['nom']; mysql\_query("update departamento set codigo='\$id', nombre='\$n' where codigo='\$id'")or die(mysql\_error()); echo "<script>alert('Departamento Actualizado'); location='./depar.php';</script>"; } ?> <script src="../js/jquery.min.js"></script> <script src="../js/bootstrap.min.js"></script> <script src="../js/collapse.js"></script>

</body>

</html>

#### **Paginas Mostrar, Actualizar y Eliminar Departamentos**:

<?php

include("./func.php");

include("./conexion.php");

?>

<!DOCTYPE html>

### <html>

<head>

<!-- Código del Icono -->

<link href="../img/logos/bm13.png" type="image/x-icon" rel="shortcut

icon" />

<title>Cargos</title>

<meta charset="utf-8">

<meta name="viewport" content="width=device-width, initial-scale=1">

<meta http-equiv="content-type" content="text/html; charset=utf-8" />

<link rel="stylesheet" href="../css/bootstrap.min.css">

<link rel="STYLESHEET" type="text/css" href="../css/style.css"></link>

<!--style> table {

border-collapse: collapse;

}

```
table, td, th {
```
border: 1px solid black;

```
}
```
</style-->

</head>

<body>

```
<nav class="navbar navbar-inverse">
```
<div class="container-fluid">

<div class="navbar-header">

<a class="navbar-brand" "active" href="../index.php">SBIOP</a>

 $\langle$ div $>$ 

<div>

 <ul class="nav navbar-nav"> <li class="active"><a href="./buen\_acceso.php"><span> Operador  $<$ /span> $<$ /a> $<$ /li> <li class="active"><a href="./admin2.php">Administracion</a></li> <li class="active"><a href="./inserPersonal.php">Registrar Usuarios  $\langle a \rangle \langle l$ i $>$ <li class="active"><a href="./inserDepart.php"> Registrar Departamentos</a>>  $\langle \text{ul} \rangle$  $\langle$ div $>$  $\langle$ div $>$  $\langle$ nav $>$ <div class="container"> <div class="row"> <div class="col-md-4"> <form action="actudatos2.php" method="post" name > Ingrese el codigo del Cargo <input type="int" name="cargo" id="persona"> <input type="submit" name="modcargo" value="Mostrar" /> <input value="Eliminar" type="submit" name="delcargo" size="25" /> </form>  $\langle$ div $>$ <div class="col-md-8"> <?php include("conexion.php"); \$consulta=mysql\_query("select \* from cargo")or die(

> mysql\_error()); echo "<h2>Cargos</h2><br/><br/>>br />";

\$registro=mysql\_fetch\_array(\$consulta);

do{

\$id=\$registro['codigo'];

\$nomc=\$registro['nombre'];

echo "<table>

 $<$ tr $>$ 

<td><label>\$id</label></td>

<td><label>\$nomc</label></td>

 $\langle tr \rangle$ 

</table>";

}while(\$registro=mysql\_fetch\_array(\$consulta));

? $>>$ br  $\ge$ 

 $\langle$ div $>$ 

 $\langle$ div>

 $\langle$ div $>$ 

<script src="../js/jquery.min.js"></script> <script src="../js/bootstrap.min.js"></script> <script src="../js/collapse.js"></script>

</body>

</html>

<?php

include("./func.php");

include("./conexion.php");

?>

<html>

<head>

<!-- Código del Icono -->

icon" />

```
<link href="../img/logos/bm13.png" type="image/x-icon" rel="shortcut
```
<title>Actualizar Departamentos</title>

```
<meta charset="utf-8">
```
<meta name="viewport" content="width=device-width, initial-scale=1"> <meta http-equiv="content-type" content="text/html; charset=utf-8" /> <link rel="stylesheet" href="../css/bootstrap.min.css"> <link rel="stylesheet" type="text/css" href="../css/style.css">

</head>

```
<body background="../img/bg/bg5.jpg">
```
<nav class="navbar navbar-inverse">

<div class="container-fluid">

<div class="navbar-header">

<a class="navbar-brand" "active" href="../index.php">SBIOP</a>

 $\langle$ div $>$ 

<div>

```
 <ul class="nav navbar-nav">
```
<li class="active"><a href="./buen\_acceso.php"><span> Operador

 $<$ /span> $<$ /a> $<$ /li>

<li class="active"><a

href="./admin2.php">Administracion</a></li>

 $\langle \text{ul} \rangle$ 

 $\langle$ div $>$ 

```
\langlediv>
```
 $\langle$ nav $>$ 

<div class="container">

<div class="row">

<center><h2><b>Modificar

Departamento</b>></h2></center><br/>obt

<?php

if(isset(\$\_POST['modcargo'])){

\$p=\$\_POST['cargo'];

\$con1=mysql\_query("select \* from

cargo where codigo='\$p'")or die(mysql\_error());

\$reg1=mysql\_fetch\_array(\$con1);

\$id=\$reg1['codigo'];

\$n=\$reg1['nombre'];

### ?>

<div class="col-md-4">

 $\langle$ div $>$ 

<div class="col-md-3">

<form action="" method="POST">

<a

<label>C&oacute;digo:</label>

<input type="int" id="id"

name="id" value="<?php echo \$id;?>" />  $\left\langle \text{str}\right\rangle$ 

<label>Departamento:</label>

<input type="text" id="n"

name="nom" value="<?php echo  $\sin$ ?>" /><br/><br>>  $\cos$ 

<input value="Actualizar" type="submit" name="modicargo" size="25"/><br />>br />

href="./cargos.php">Cancelar</a>

</form>

 $\langle$ div $>$ 

<div class="col-md-3">

<label>Cargos

 $\leq$ select id = "nd"

Registrados:</label>

name="departamento">

Actuales</option>

<option>Cargos

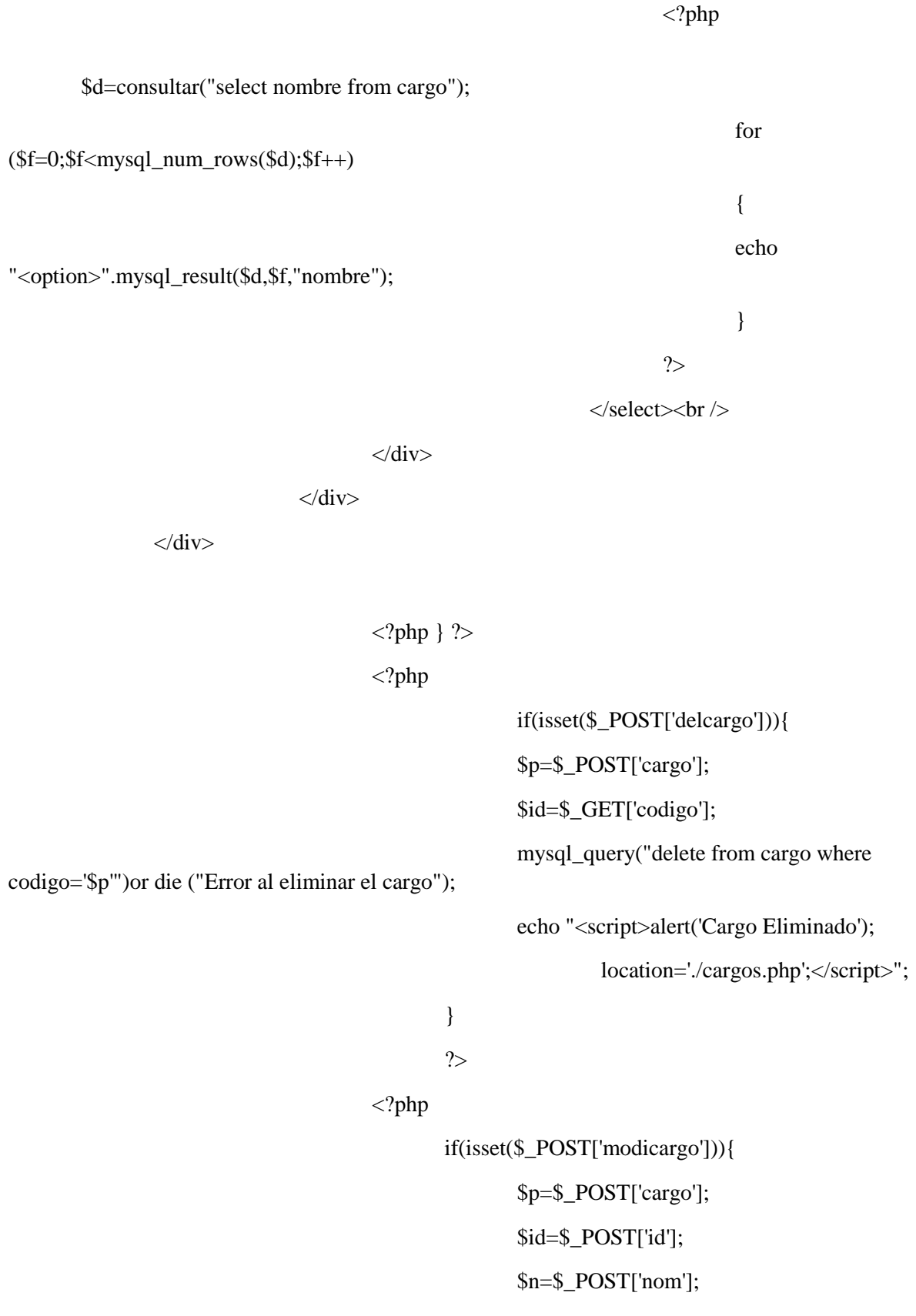

```
mysql_query("update cargo set 
codigo='$id', nombre='$n' where codigo='$id'")or die(mysql_error());
               echo "<script>alert('Cargo Actualizado');
                        location='./cargos.php';</script>";
               }
               ?>
                       <script src="../js/jquery.min.js"></script>
                        <script src="../js/bootstrap.min.js"></script>
                        <script src="../js/collapse.js"></script>
```
</body>

</html>.

## **Conclusión**

La biometría abarca distintas áreas tales como la inteligencia artificial y la biología así como distintos campos relacionados con el desarrollo hardware. Los sistemas más conocidos de identificación biométrica comprenden sistemas de reconocimiento de: huellas dactilares, voz, iris, retina, mano, facial. Para realizar este proyecto los basamos en la biométrica de huellas. Con la realización de este proyecto se han obtenido nuevos conocimientos sobre Arduino, tecnología biométrica (huellas) y Lenguajes de programación como: php y c. Que nos han servido para la realización del SBIOP.

## **Bibliografía**

**WEB:**

**Libros Web [http://librosweb.es/libros/.](http://librosweb.es/libros/)**

**W3Schools [http://www.w3schools.com/.](http://www.w3schools.com/)**

**Instalación de LAMMP [https://www.digitalocean.com/community/tutorials/como-instalar-linux](https://www.digitalocean.com/community/tutorials/como-instalar-linux-apache-mysql-php-lamp-en-ubuntu-14-04-es)[apache-mysql-php-lamp-en-ubuntu-14-04-es](https://www.digitalocean.com/community/tutorials/como-instalar-linux-apache-mysql-php-lamp-en-ubuntu-14-04-es)**

**[http://drupalalsur.org/apuntes/como-instalar-un-servidor-lamp-en-ubuntu-](http://drupalalsur.org/apuntes/como-instalar-un-servidor-lamp-en-ubuntu-1404)[1404](http://drupalalsur.org/apuntes/como-instalar-un-servidor-lamp-en-ubuntu-1404)**

**<https://styde.net/como-instalar-lamp-en-ubuntu-linux/>**

**YouTube**

**Sensor Biométrico GT-511C3 [https://www.youtube.com/watch?v=Zt0DWewBsro&index=1&list=LLAfYzDj](https://www.youtube.com/watch?v=Zt0DWewBsro&index=1&list=LLAfYzDjoeZPW8wKwlhrAPYw) [oeZPW8wKwlhrAPYw](https://www.youtube.com/watch?v=Zt0DWewBsro&index=1&list=LLAfYzDjoeZPW8wKwlhrAPYw)**

**Módulo Biométrico FPM10A - ARDUINO [https://www.youtube.com/watch?v=1JDU\\_J2Lx4I&index=24&list=LLAfYzDj](https://www.youtube.com/watch?v=1JDU_J2Lx4I&index=24&list=LLAfYzDjoeZPW8wKwlhrAPYw) [oeZPW8wKwlhrAPYw](https://www.youtube.com/watch?v=1JDU_J2Lx4I&index=24&list=LLAfYzDjoeZPW8wKwlhrAPYw)**

**Libros**

**Manual de Practicas de electrónica Digital, Enrique Mandado, Juan J. Rodríguez, L. Jacobo Álvarez, 3 Edición.**

## **Anexos**

## a. Autoevaluación

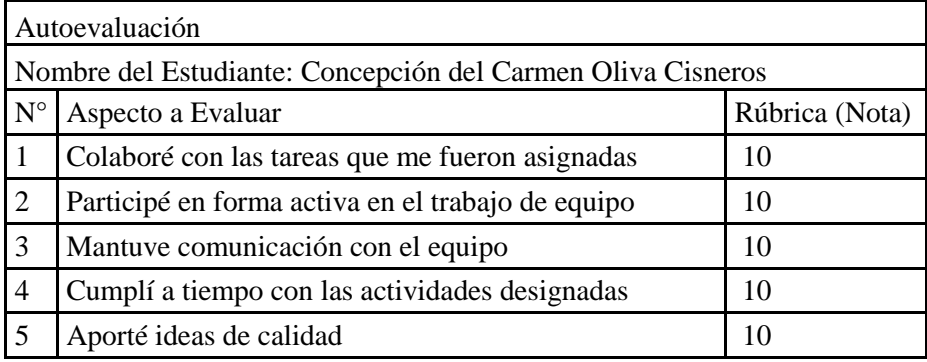

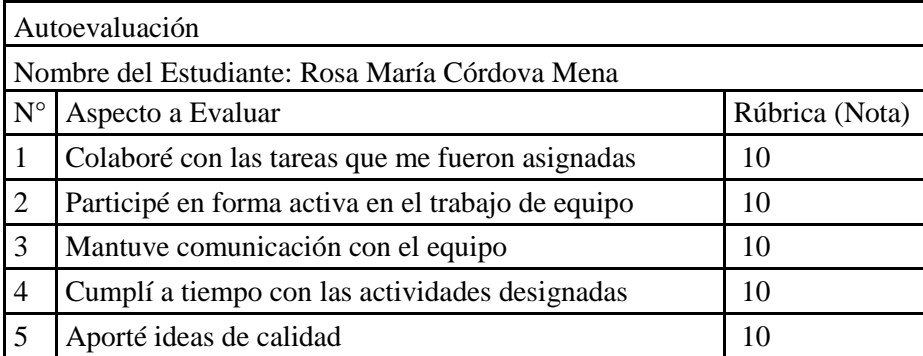

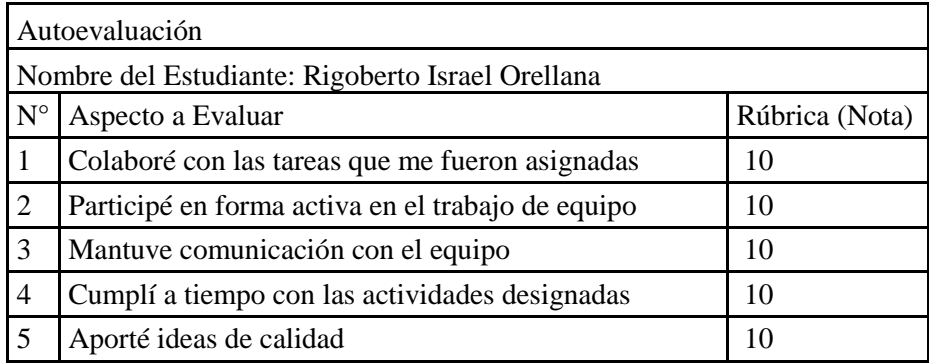

# b. Coevaluación

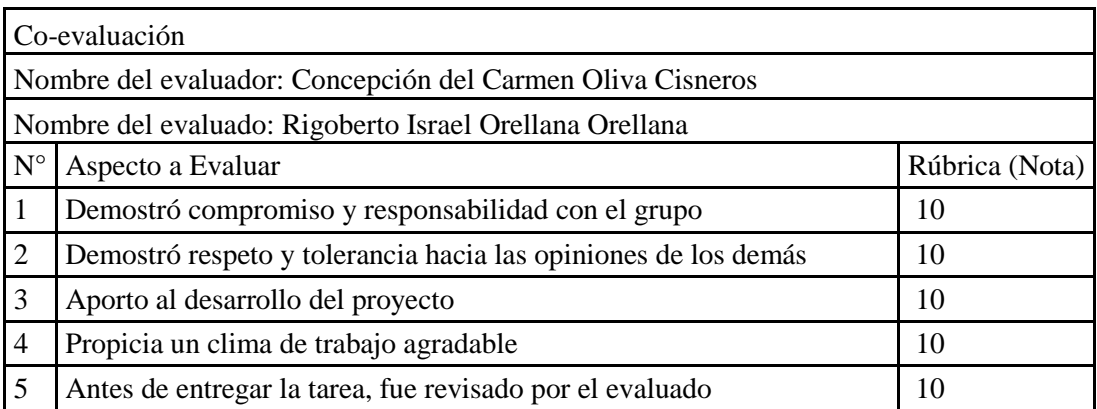

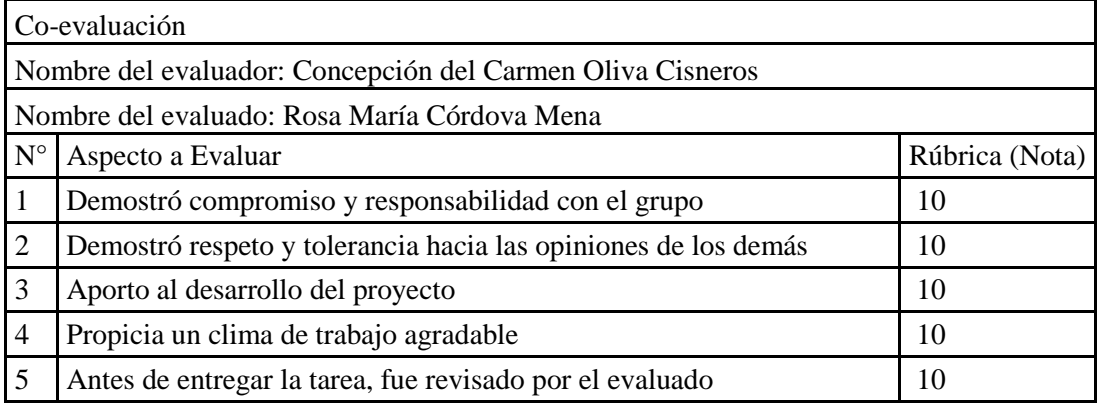

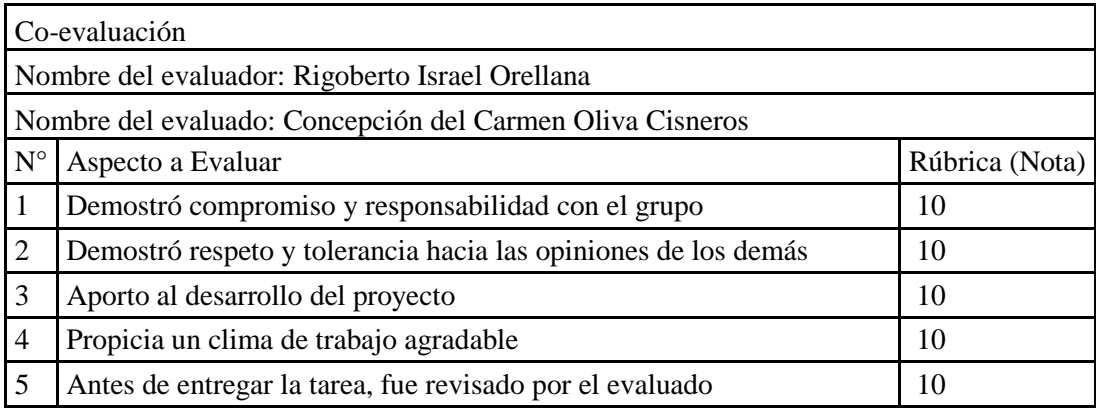

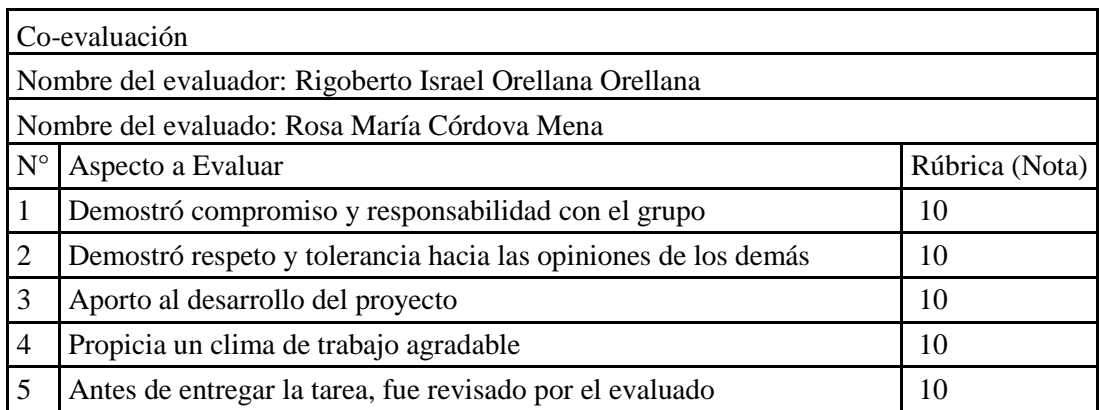

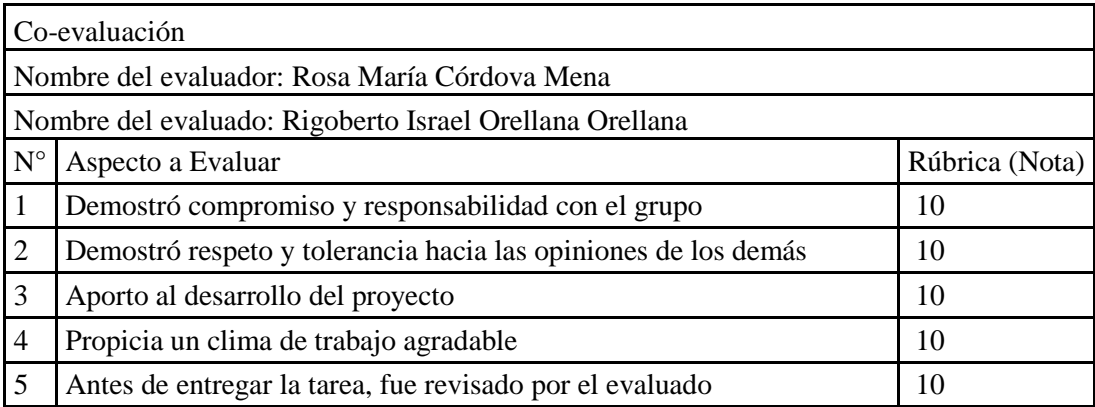

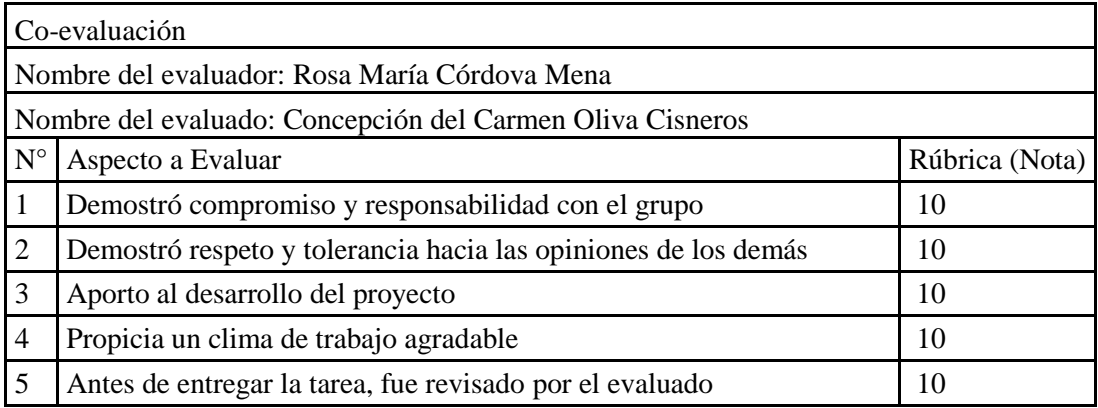